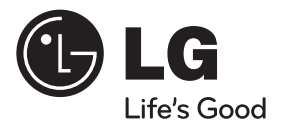

 $\bigoplus$ 

دليل املالك نظام جهاز استقبال دي يف دي

ً يرجى االطالع على دليل المالك هذا جيدا قبل تشغيل جهازك واالحتفاظ به للرجوع إليه في المستقبل.

 $\bigoplus$ 

الطراز HT805TQ (HT805TQ, SH85TQ-S/ C/ W)

P/NO: MFL64940346

2<br>2 معلومات الأمان<br>2 معلومات<br>5 معلومات<br>2 معلومات<br>2 مع 1 معلومات الأمان

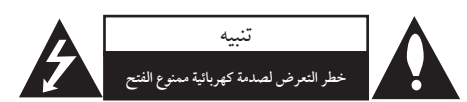

**تنبيه**: للتقليل من خطر التعرض لصدمة كهربية، ال تقم بفك الغطاء (أو الجزء الخلفي) لا توجد أجزاء داخلية يمكن للمستخدم صيانتها. يجب االستعانة بموظفي الصيانة المختصين للقيام بالصيانة.

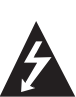

على رأس سهم والموجود بداخل مثلث متساوي الأضلاع - إلى تنبيه المستخدم إلى وجود جهد كهربائي خطير بدون مادة معزولة داخل الصندوق الحاوي للمنتج، وهو ما يكفي لتشكيل خطر ينبئ بحدوث صدمة كهربائية لأيي شخص.

يهدف رمز الفالش المضيء هذا - والمحتوي

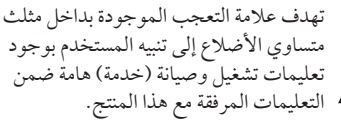

**تحذير**: لتجنب خطر حدوث حريق أو صدمة كهربائية، ال تعرض هذا الجهاز للمطر أو الرطوبة. **تحذير**: ال تقم بتركيب هذا الجهاز داخل مكان ضيق كخزانة كتب أو أي قطعة أثاث مشابهة.

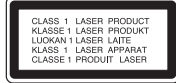

**تنبيه**: يستخدم هذا المنتج أحد أنظمة الليزر. لضمان الاستخدام السليم لهذا المنتج، يرجى قراءة دليل ً المستخدم بعناية واالحتفاظ به للرجوع إليه مستقبال. إذا احتاجت الوحدة إلى الصيانة، فاتصل بمركز خدمة معتمد. قد ينتج عن استخدام مفاتيح التحكم أو أدوات الضبط أو اإلجراءات غير المحددة هنا إلى التعرض إلى إشعاع خطير. لتجنب التعرض المباشر لشعاع الليزر، ال تحاول فتح الصندوق الحاوي للمنتج. يصدر شعاع ليزر مرئي عند فتحه. ال تحدق في شعاع الليزر.

**تنبيه**: يجب عدم تعريض الجهاز للماء )المتساقط أو المتناثر(، وعدم وضع أية أشياء ممتلئة بالسوائل كأواني الزهور، على الجهاز.

**تنبيه بخصوص سلك التيار الكهريب** يوصى بوضع معظم األجهزة على دائرة مخصصة؛ بمعنى وجود دائرة ذات منفذ واحد ال تزود سوى هذا الجهاز فقط بالطاقة وليس بها أية منافذ إضافية أو دوائر فرعية. راجع ً صفحة المواصفات الواردة في دليل المالك زيادة في التأكيد. ُال ت ّحمل منافذ التيار بالحائط فوق طاقتها. منافذ التيار بالحائط التي تحمل فوق طاقتها أو منافذ التيار بالحائط أو أسالك االستطالة المفكوكة أو التالفة، أو أسالك الطاقة البالية أو عوازل ُ األسالك التالفة أو المشروخة تعتبر مصادر خطر. ً قد ينجم عن أي من هذه الحاالت صدمة كهربية أو حريقا. قم على فترات منتظمة بفحص سلك الجهاز الموجود لديك وإذا اتضح من شكله أنه تالف أو فاسد، فقم بنزعه من القابس وتوقف عن استخدام الجهاز واجعل أخصائي صيانة معتمد يقوم بتغيير السلك بقطعة غيار مضبوطة. ً قد ينجم عن أي من هذه الحاالت صدمة كهربية أو حريقا. قم على فترات منتظمة بفحص سلك الجهاز الموجود لديك وإذا اتضح من شكله أنه تالف أو فاسد، فقم بنزعه من القابس وتوقف عن استخدام الجهاز واجعل أخصائي صيانة معتمد يقوم بتغيير السلك بقطعة غيار مضبوطة. لفصل الطاقة من مصدر الطاقة الرئيسي، اسحب للخارج قابس سلك المصدر الرئيسي. عند تركيب الجهاز، تأكد من سهولة الوصول إلى القابس.

↔

**تحذير:** ال تقم بتركيب هذا الجهاز داخل مكان ضيق كخزانة كتب أو أي قطعة أثاث مشابهة.

ً ً من فتحات التهوية. قم بتركيب الجهاز وفقا **تنبيه:** ال تسد أيا لتعليمات الجهة المصنعة. تهدف المنافذ والفتحات الموجودة بالهيكل الخارجي إلى توفير التهوية وضمان تشغيل جيد للمنتج ُ وحمايته من السخونة الزائدة. يجب أال تسد هذه الفتحات مطلقا بوضع المنتج على السرير أو الأريكة أو البساط أو غير ذلك من الأسطح المشابهة. يجب عدم وضع هذا المنتج في حيز مدمج مثل خزانة الكتب أو األرفف إال في حالة توفر تهوية جيدة أو االلتزام بتعليمات الجهة المصنعة.

> Tذا الجهاز مزود ببطارية محمولة أو بطارية مختزنة. **الطريقة األمنة إلزالة البطارية أو جمموعة البطارية من اجلهاز:**

انزع البطارية أو مجموعة البطارية القديمة واتبع الخطوات بترتيب عكسي للتركيب. لتجنب تلويث البيئة وتعريض صحة اإلنسان والحيوان للخطر المحتمل، ضع البطارية أو مجموعة البطارية القديمة في الوعاء المالئم وتخلص منه في نقاط التجميع المعينة لذلك. تخلص من البطاريات أو البطارية مع النفايات الأخرى. يوصى باستخدام بطاريات وبطاريات مختزنة لألنظمة المحلية بدون تعويض. يجب أال يتعرض الجهاز لحرارة شديدة مثل أشعة الشمس أو الحريق أو ما شابه ذلك.

## حقوق النشر

⊕

حيظر بحكم القانون نسخ أو بث أو عرض أو البث عرب الكابل أو العرض العام أو تأجير المواد المحمية بحقوق النشر دون ترخيص. يحتوي هذا المنتج على وظيفة الحماية ضد النسخ المطورة بواسطة شركة – Macrov sion. حيث يتم تسجيل إشارات احلامية ضد النسخ عىل بعض األقراص. وعند تسجيل هذه األقراص أو تشغيل صورها، سوف يظهر ً تشويشا بالصورة. يتضمن هذا املنتج تكنولوجيا محاية حقوق طبع املحمية بموجب براءات االخرتاع األمريكية وحقوق امللكية الفكرية األخرى. ً جيب أن يكون استخدام تكنولوجيا محاية حقوق النرش مرخصا من قبل رشكة Macrovision، وخمصصة لالستخدام املنزيل واستخدامات العرض الأخرى المحدودة فقط، ما لم ترخص شركة Macrovision بخالف ذلك. حتظر اهلندسة العكسية أو تفكيك اجلهاز

ينبغي أن يالحظ املستهلكون أن مجيع أجهزة التلفاز عالية الدقة ليست متوافقة تمامًا مع هذا المنتج وقد تتسبب في ظهور زيف في الصورة. في حالة مشاكل صورة املسح التزايدي 525 أو ،625 يوىص بأن يقوم املستخدم بتحويل التوصيل إىل خرج "الدقة القياسية". إذا كانت هناك أية تساؤالت بخصوص توافق جهاز التلفاز اخلاص بنا مع موديل الوحدة p525 وp،625 فربجاء االتصال بمركز خدمة العمالء التابع لنا.

يجب ضبط خيار تنسيق الأقراص على [Mastered] (متحكم فيه) لجعل الأقراص متوافقة مع مشغلات LG عند تنسيق الأقراص القابلة لإعادة الكتابة عليها. وعند ضبط اخليار عىل System File Live( نظام امللفات الحي)، لا يمكنك استخدام القرص مع مشغلات LG. (متحكم فيه/ نظام امللفات احلي: نظام تنسيق األقراص لنظام تشغيل Windows Vista)

⊕

 $\bigoplus$ 

# املحتويات

# **معلومات األمان**

2 تنبيه

# **التحضير**

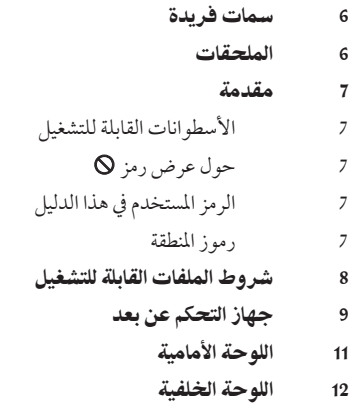

## **التركيب**

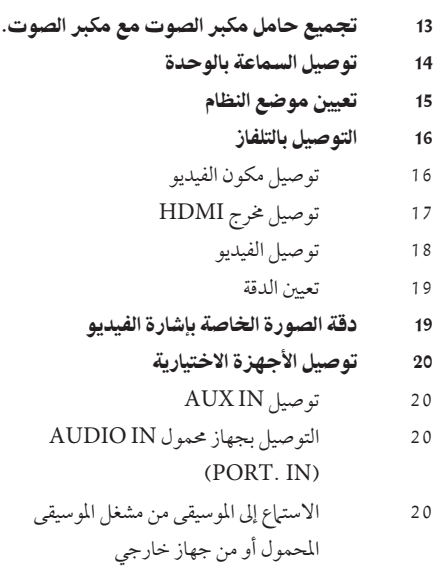

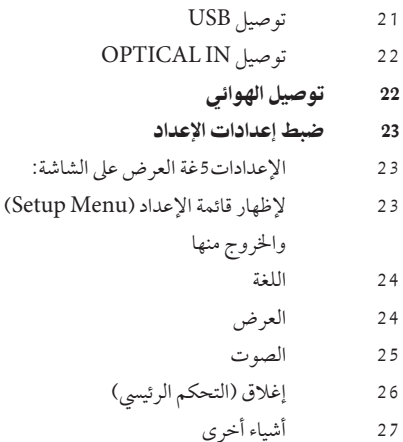

### **العملية**

 $\bigoplus$ 

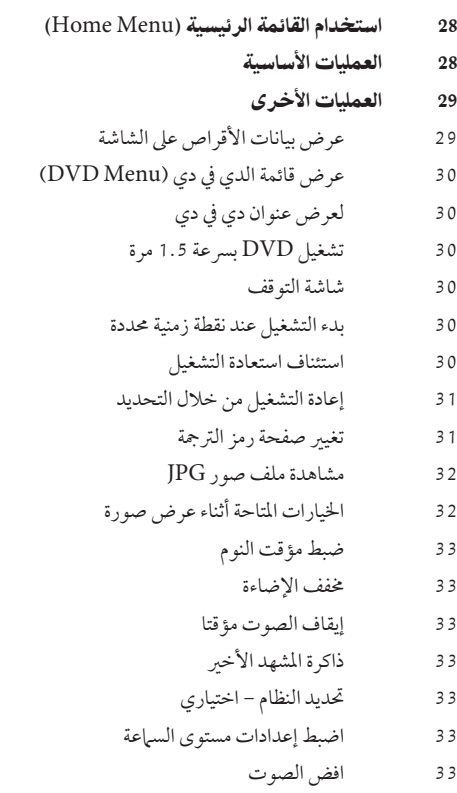

املحتويات 5

34 عمليات الإذاعة ضبط حمطات الراديو مسبقا مسح كل املحطات املحفوظة حذف حمطة حمفوظة حتسني استقبال إف إم FM ضبط الصوت إعداد الوضع "حميطي" العمليات المتقدمة لتسجيل إىل "USB" استخدام تكنولوجيا البلوتوث الالسلكية االستامع إىل املوسيقى من جهاز البلوتوث االستامع إىل املوسيقى من هذه الوحدة باستخدام جهاز البلوتوث التحقق من معلومات جهاز البلوتوث املوصل

#### **الصيانة**

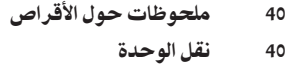

### **استكشاف املشكالت وإصالحها**

41 استكشاف المشكالت وإصالحها

#### **ملحق**

- 42 رموز اللغة
- 43 رموز المنطقة
- 44 العالمات التجارية والتراخيص
	- 45 المواصفات

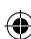

 $\bigoplus$ 

⊕

2

3

1

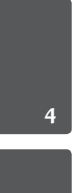

 $\bigoplus$ 

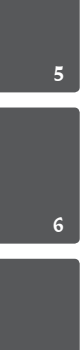

7

التحض

سمات فر ىدة

# محمول

استمع للموسيقى من جهازك املحمول. )3MP،احلاسوب المحمول، الخ)

لتسجيل الماشر باستخدام جهاز USB تسجيل املوسيقى من قرص مضغوط إىل جهاز USB.

القايس التصاعدي الكامل عايل االستبانة شاهد صورة HD كاملة بإعداد بسيط.

# إعداد مكبر صوت شاشة العرض المنزلية

االستامع إىل األصوات من التلفاز وأجهزة DVD واألجهزة الرقمية يف نمط نشط5.1 )2.1 أو 2.0( ch.

# امللحقات

 $\bigoplus$ 

يرجى التحقق من امللحقات املتوفرة وفحصها.

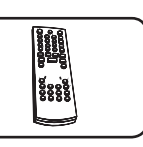

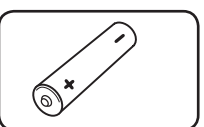

جهاز التحكم عن بعد(1) البطاريات (1)

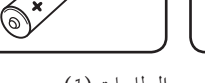

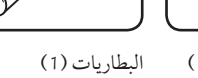

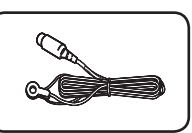

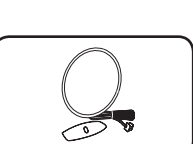

 $\bigoplus$ 

FM هوائي (1) AM هوائي (1)

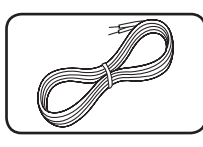

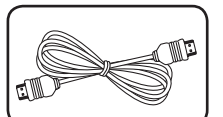

## كابل HDMI) 1(

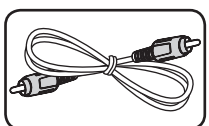

كابل فيديو (1)

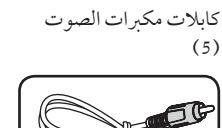

⊕

### مقدمة

⊕

## الأسطوانات القابلة للتشغيل

قوم هذه الوحدة بتشغيل RW /R±DVD وRW /R-CD الذي حيتوي عىل عناوين صوت و/أو ملفات DivX و/أو 3MP و/أو WMA و/أو JPEG. ال يمكن تشغيل بعض أقراص R±DVD /RW±DVD أو R-CD /RW-CD يف هذه الوحدة بسبب جودة التسجيل أو احلالة الفيزيقية للقرص أو خصائص جهاز التسجيل وبرنامج اإلنشاء.

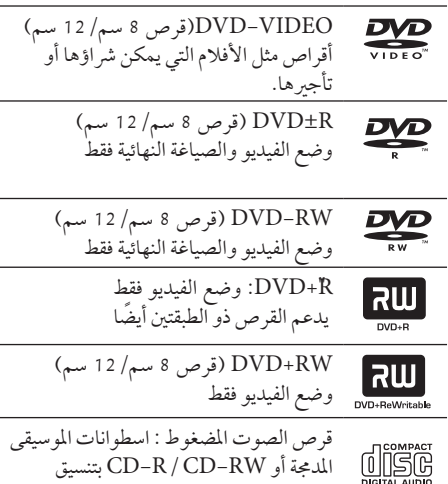

# حول عرض رمز

قد يظهر " " عىل شاشة التلفاز أثناء التشغيل ويشري إىل أن الوظيفة التي تم شرحها في دليل المالك هذا غير متاحة في قرص فيديو DVD معي

اسطوانات الموسيقى المدمجة التي يمكن شرائها.

## الرمز المستخدم في هذا الدليل

 $\bigoplus$ 

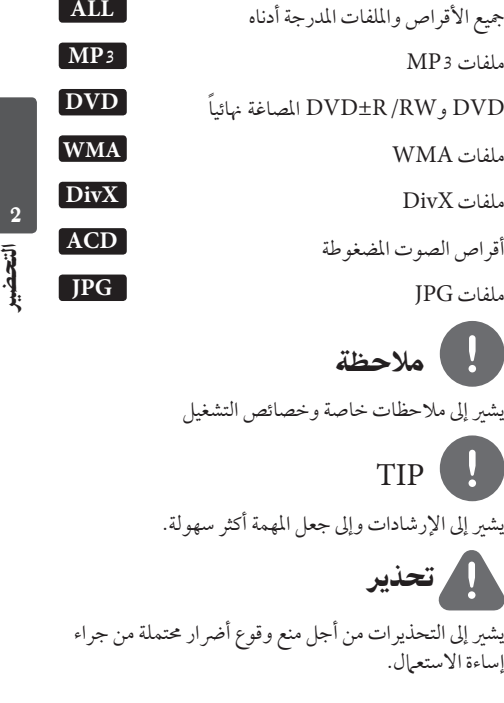

# رموز المنطقة

تحتوي هذه الوحدة على رمز المنطقة مطبوعا على الجزء الخلفي. ال تستطيع هذه الوحدة تشغيل إال أقراص DVD التي عليها نفس امللصق املوجود يف مؤخرة الوحدة أو كلمة "ALL( "مجيع الأقراص).

- • حتتوي معظم أقراص DVD عىل شكل كروي يوجد بداخله رقم أو أكثر يظهر بوضوح عىل الغطاء. البد أن يطابق هذا الرقم رمز املنطقة املوجود عىل الوحدة، وإال سيتعذر تشغيل القرص.
- • إذا حاولت تشغيل قرص DVD به رمز منطقة خمتلف عن الرمز املوجود عىل املشغل اخلاص بك، فستظهر رسالة "Check Regional Code" (تحقق من رمز المنطقة) على شاشة التلفاز.

⊕

# رشوط امللفات القابلة للتشغيل

#### متطلب الملف الموسيقى MP3/ WMA

توافق قرص WMA / WMA مع هذه الوحدة محدود كما يلي :

- • العيني: ضمن 32 إىل 48 كيلو كيلو هرتز )3MP)، ضمن 32 إىل 48 كيل هرتز )WMA).
- 8<br>التحضير<br>التحضر التحصيل<br>توافق قرم<br>إلا التحضير<br>التحصيل<br>An S<br>MA (MA • معدل البت: ضمن 32 إىل 320 كيلو بت يف الثانية )3MP)، ضمن 40 إل 192 كيلو بت يف الثانية  $(WMA)$ 
	- • اإلصدار املدعوم : 2v 7،v 8،v 9،v
	- • احلد األقىص من امللفات: أقل من .999
	- $\text{``mp3''} / \text{``.wma."}$ : أبتدادات الملف  $\text{``}$
	- • تنسيق ملف القرص املضغوط: JOLIET 9660/ISO
- • يفضل استخدام برنامج Creator CD-Easy الذي يقوم بإنشاء نظام ملفات 9660 ISO.

#### متطلب ملف الصور

ً توافق ملف الصور مع هذه الوحدة يكون حمدودا عىل النحو التايل:

- "• احلد األقىص من وحدات البكسل من حيث العرض: 048 2 x 760 2 بكسل
	- • احلد األقىص من امللفات: أقل من .999
- • قد ال تعمل بعض األقراص بسبب تنسيق تسجيل خمتلف أو حالة القرص.
	- • إمتدادات امللف : ".jpg"
	- • تنسيق ملف القرص املضغوط:

#### متطلبات ملف DivX

⊕

يتوقف توافق قرص DivX مع هذا املشغل عىل القيود التالية :

- • حجم الدقة املتاح: 576x720( العرض × االرتفاع( بكسل
- • يتم إدخال اسم ترمجة ملفات DivX يف حدود 45 حرف.
- • إذا كان هناك رمزاً ال يمكن عرضه يف ملف DivX، فسيظهر كعالمة » \_ » عىل شاشة العرض.
	- • معدل الصور: أقل من 30 إطار يف الثانية
	- • إذا مل يكن هناك فاصل بني بناء الصوت والفيديو يف امللف املسجل، فسيتم إخراج الصوت أو الفيديو وليس كالمها .ً معا
		- • ملف DivX القابل للتشغيل: "،،." mpg. "، "avi "".mpeg".".divx
	- "• تنسيق الرتمجة القابل للتشغيل:  $Subkip$  (\*.srt / \*.txt).  $SAMI$  (\*.smi).  $Su$  – Station Alpha(\*.ssa / \*.txt). MicroDVD sub/\*.txt). SubViewer 2. 0 (\*.sub/\*)  $(*.txt$ 
		- "• تنسيق Codec القابل للتشغيل : DIVX3.xx", "DIVX4.xx", "DIVX5.xx", " .""MP4V3"."3IVX
			- "• تنسيق الصوت القابل للتشغيل : "WMA"  $MP_3$ ", "PCM", "AC3".
- • العيني: ضمن 32 إىل 48 كيلو كيلو هرتز )3MP)، ضمن 32 إىل 48 كيل هرتز )WMA).

↔

- • معدل البت: ضمن 32 إىل 320 كيلو بت يف الثانية )3MP)، ضمن 40 إل 192 كيلو بت يف الثانية  $(WMA)$
- • بالنسبة لألقراص املنسقة يف نظام امللفات املبارش، ال يمكنك تشغيلها في هذا المشغل.
- • إذا كان اسم ملف الفيديو خمتلفا عن اسم ملف الرتمجة، فربام ال تظهر الرتمجة أثناء قراءة ملف DivX.
	- • إذا قمت بتشغيل ملف DivX خمتلف عن DivXspec، فقد ال يعمل بطريقة طبيعية.

التحضري 9

جهاز التحكم عن بعد

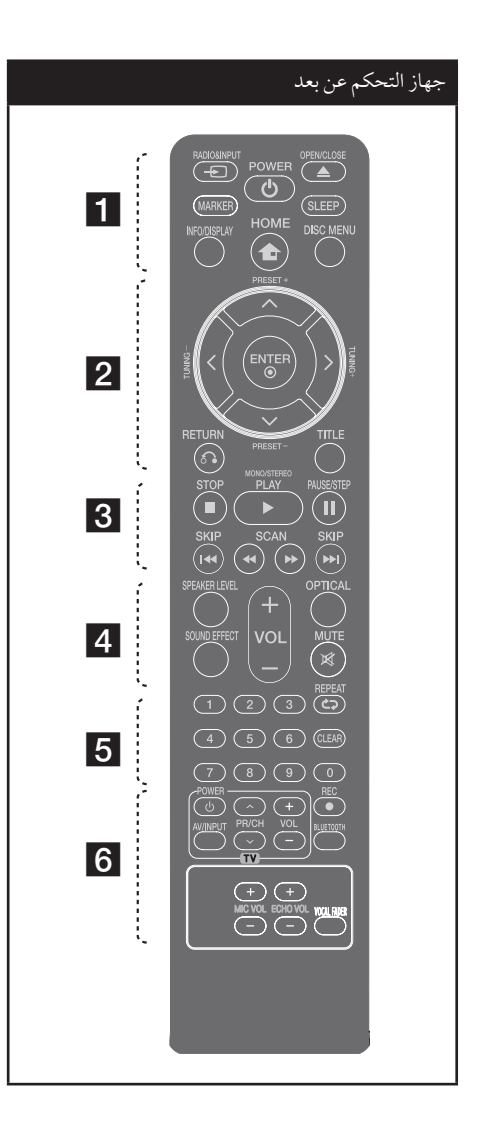

 • • • • • • • • a • • • • • • • • **INPUT&RADIO** t: يغري مصادر املدخالت. **MARKER :** يميز قائمة التشغيل.

1 **)POWER )**: لتشغيل أو إيقاف تشغيل الوحدة. **CLOSE/OPEN** Z : يفتح علبة القرص أو يغلقها. ًا عند وقت **SLEEP** : لضبط النظام كي يتوقف تشغيله تلقائي حمدد. )اخلافت: سوف تقل إضاءة نافذة العرض بمقدار النصف.( **DISPLAY/INFO** : يصل إىل عرض املعلومات عىل الشاشة. **HOME** : يعرض قائمة ]Home[ ]القائمة الرئيسية[. **MENU DISC** : للوصول إىل قائمة قرص DVD. • • • • • • • • **2** • • • • • • • • • i/I/u/U( يسار/يمني/أعىل/أسفل(: يستخدم لتصفح العروض الظاهرة عىل الشاشة. **PRESET**( -/+ ): الختيار برنامج الراديو. **TUNING +/-** : لتوليف حمطة الراديو املطلوبة. **ENTER** : لقبول اختيار القائمة.

 $\bigoplus$ 

O**RETURN** : االنتقال إىل الوراء يف القائمة أو اخلروج من قائمة اإلعداد.

**TITLE** : إذا كان عنوان DVD احلايل حيتوي عىل قائمة، فستظهر قائمة العنوان عىل الشاشة. أو ستظهر قائمة القرص.

• • • • • • • • 8 • • • • • • • • •

**SKIP** >/ . : اذهب إىل الفصل / املسار / امللف السابق أو التايل

M**SCAN**/m : للبحث للخلف أو لألمام.

x**) STOP (**: يوقف التشغيل أو التسجيل.

**"STEREO/MONO** ،**)PLAY (**B : يبدأ التشغيل. حيدد .Mono / Stereo

X**) STEP/PAUSE (**ً :إيقاف التشغيل مؤقتا.

**ضع البطارية يف جهاز التحكم عن بعد** تأكد من موائمة الأقطاب الموجبة (+) والسالبة (-) الموجودة على البطاريات مع مثيلاتها في جهاز التحكم عن بعد.

التحضري2  $\overline{2}$ التحضير

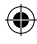

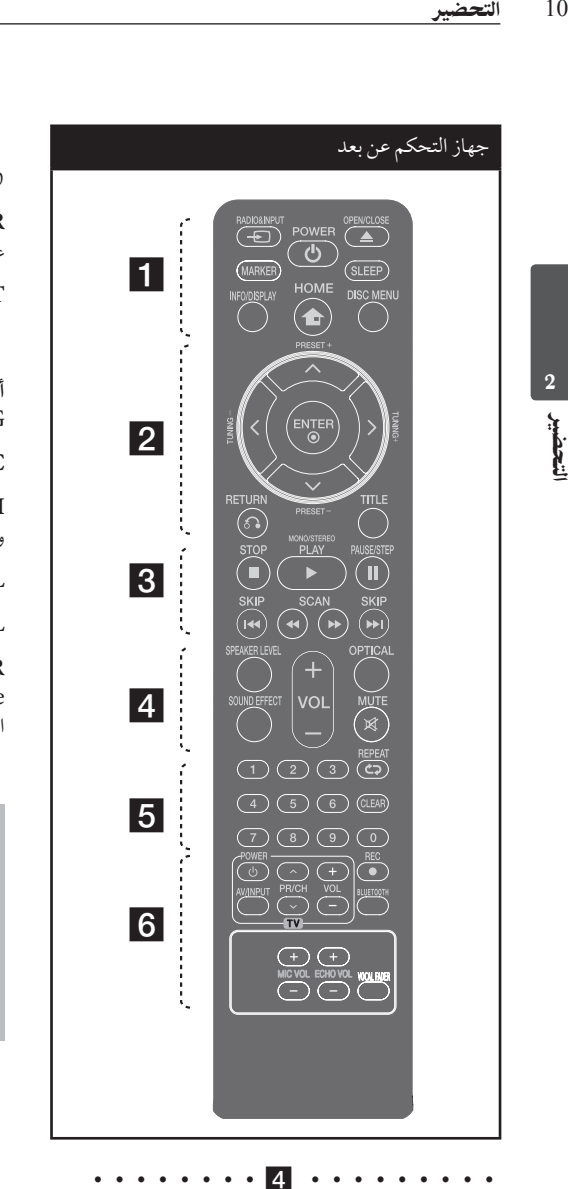

• • • • • • • • <mark>5</mark> • • • • • • • • • **0 أزرار األرقام 0 إل :** الختيار اخليارات املرقمة يف القائمة. **CLEAR :** يزيل أية عالمة عىل القائمة املميزة أو أحد األرقام عند تعيين كلمة المرور. s**REPEAT :** الختيار وضع تشغيل. )عشوائي، تكرار( • • • • • • • • 6 • • • • • • • • • • **أزرار التحكم يف التلفاز :** تتحكم يف التلفاز. )جهاز تليفزيون LG فقط) **REC** z : تسجيل مبارش USB. **BLUETOOTH** : ربط وتوصيل وفصل الوحدة اخلاصة بك وجهاز البلوتوث يف وظيفة أخرى غري البلوتوث. **VOL ECHO. +/- :** يضبط مستوى صدى الصوت.

**VOL MIC. +/- :** يضبط مستوى صوت امليكروفون.

**FADER VOCAL :** يمكنك االستمتاع بالوظيفة مثل karaoke، عن طريق خفض صوت مغني املوسيقى يف املصادر املختلفة. .

⊕

• • • • • • • • 7 • • • • • • • •

#### **التحكم يف جهاز التليفزيون**

 $\bigcirc$ 

يمكنك التحكم يف مستوى الصوت ومصدر اإلدخال ومفتاح الطاقة الخاص بجهاز تلفزيون LG أيضًا. استمر في الضغط عىل مفتاح الطاقة POWER( التلفاز( واضغط عىل زر CH/PR) u/U( (القناة( بشكل متكرر حتى يتم تشغيل أو إيقاف تشغيل التلفاز.

> **LEVEL SPEAKER**: يضبط مستوى الصوت ملكرب الصوت املرغوب. **EFFECT SOUND**: خيتار نمط املؤثر الصويت. **(Volume (-/+ VOL :** لضبط مستوى الصوت.

OPTICAL: يغير نمط الإدخال إلى النمط البصري مباشرة.

**MUTE :** لكتم الصوت.

2

♠

 $\bigoplus$ 

اللوحة الأمامية

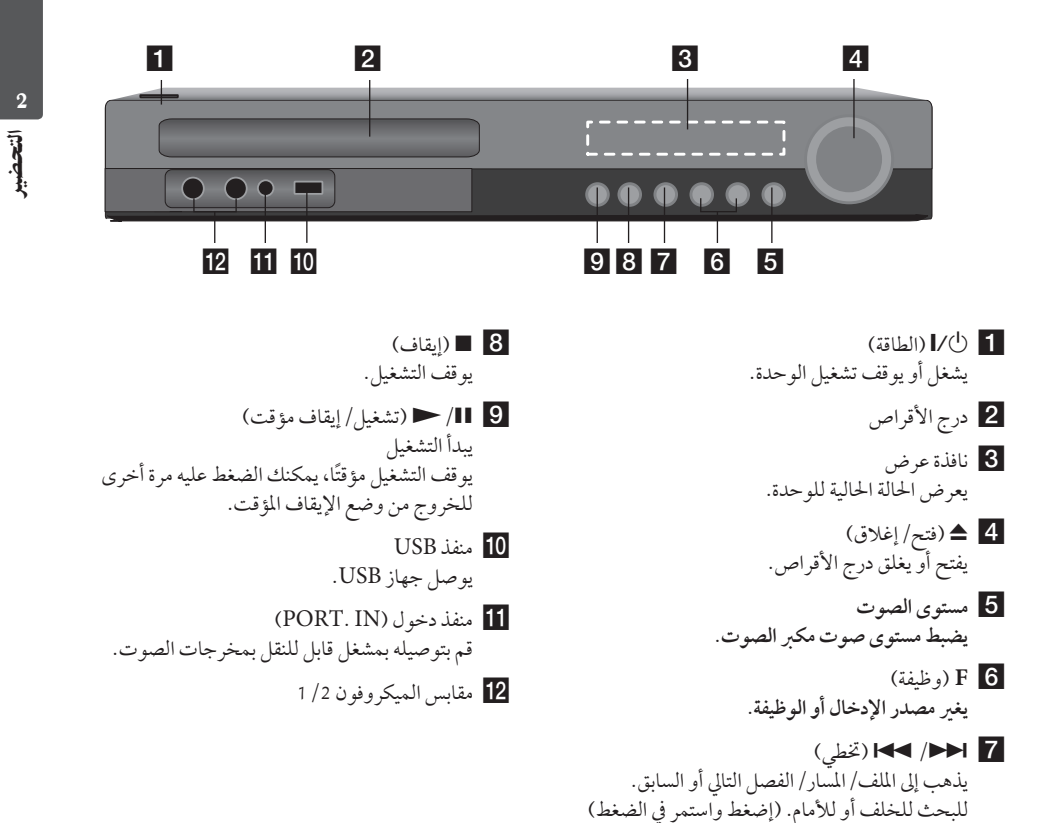

 $\bigoplus$ 

⊕

ملوالفة حمطة اإلذاعة املطلوبة.

⊕

اللوحة اخللفية

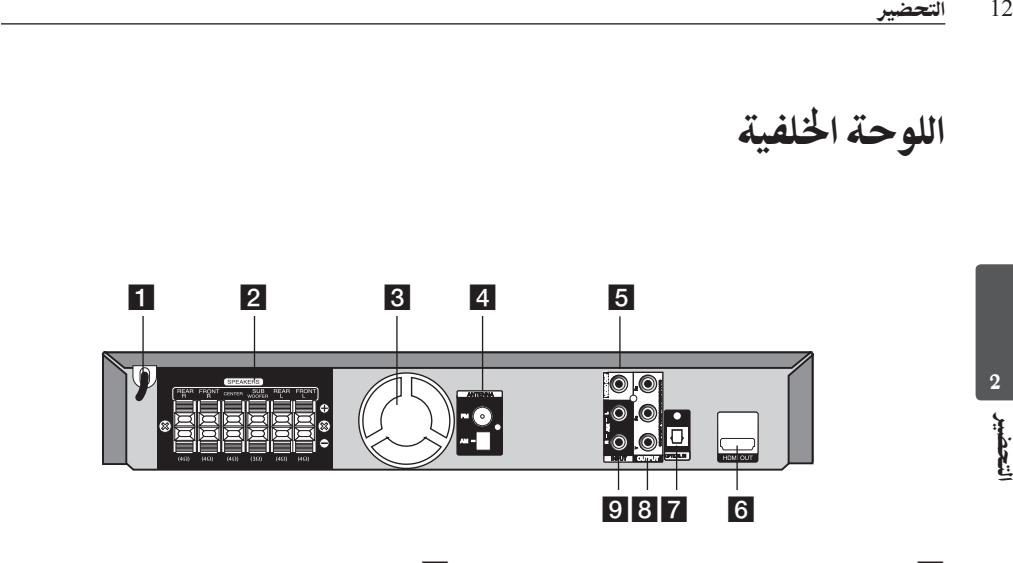

 $\bigoplus$ 

- a **سلك الطاقة.**
- b موصالت مكبر الصوت قم بتوصيله بكابالت مكرب الصوت.
	- 8 مروحة تبريد
- d موصل الهوائي "FM- قم بتوصيله بهوائي FM المزود يسلك. AM – وصل هوائي AM الحلقي
	- 5 مخرج فيديو قم بتوصيله بالتلفاز عبر مداخل الفيديو.
- f مخرج HDMI( النوع أ( قم بتوصيله بالتلفاز عبر مداخل HDMI. )واجهة للصوت أو الفيديو الرقمي(
	- OPTICAL IN 7 قم بتوصيله بالمعدات البصرية الصوتية.
- COMPONENT VIDEO (Y PB PR) 8 **OUTPUT (PROGRESSIVE SCAN)** قم بتوصيله بالتلفاز بمداخل PR PB Y .
- $AUX(L/R)$  INPUT 9 قم بتوصيله بمصدر خارجي عن طريق مخرجات الصوت ذات القناتين.

 $\bigoplus$ 

- 3 التركيب
- جتميع حامل مكرب الصوت مع مكرب الصوت.
- **.1** قم برتكيب السامعات يف حامل السامعة بتدوير املسامر. خطوة 1

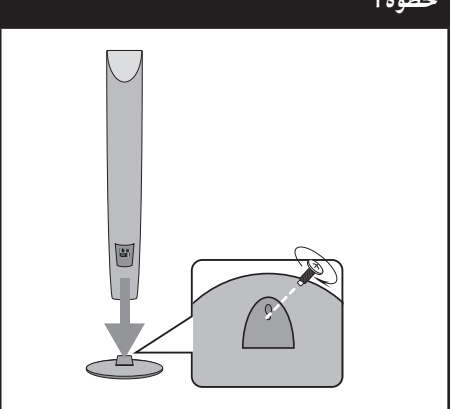

**.2** إذا أردت إعداد سلك السامعة, اسحب سلك السامعة من داخل الفتحة الموجودة في السماعة.

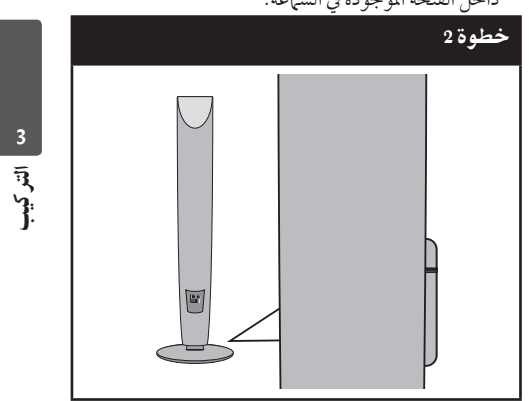

**.1** قم بتوصيل سلك السامعة.

 $\bigoplus$ 

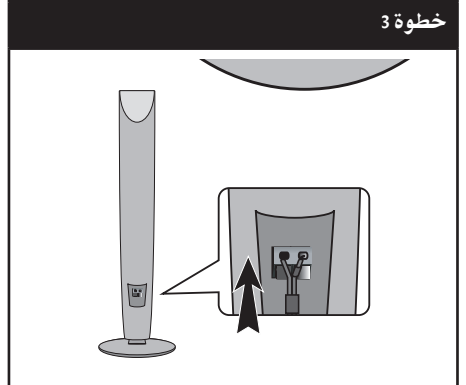

 $\overline{\phantom{a}}$ 

⊕

توصيل السماعة بالوحدة

14 التركيب<br>14 التركيب<br>1<sub>4 ال</sub>رق<br>14 الكابل<br>14 الطرف<br>14 الطرف<br>14 الطرف **.1 وصل األسالك بالوحدة.** قم بتوفيق كل شريط ملون في أحد الأسلاك بطرف التوصيل امللون بنفس اللون واملوجود عىل الوحدة اخللفية. لتوصيل الكابل بالوحدة، اضغط لوحة الأصابع البلاستيكية لفتح طرف التوصيل. أدخل السلك وحرر لوحة األصابع.

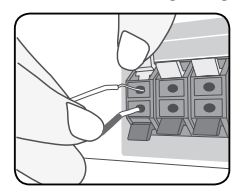

- صل الطرف الأسمر لكل سلك بالأطراف ذات العلامة -(سالب) والطرف الأحر بالأطراف الأخرى ذات العلامة + (موجب).
- **.2 أوصل األسالك بمكربات الصوت.** أوصل الطرف اآلخر لكل سلك بمكرب الصوت الصحيح وفق تصنيف الألوان.

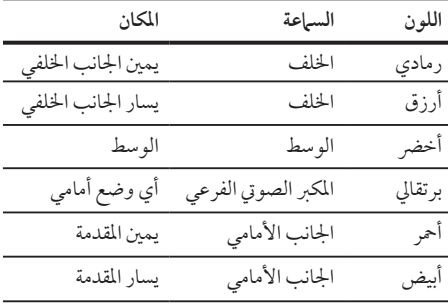

لتوصيل الكابل بالسامعات، اضغط عىل كل لوحة بالستيكية تعمل بالأصابع لفتح الوصلات الطرفية للتوصيل الموجودة على قاعدة كل سامعة. أدخل السلك وقم بتحرير اللوحة البالستيكية العاملة بالإصبع.

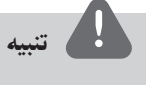

 $\bigcirc$ 

تنبه للتأكد من عدم وضع الأطفال أيديهم أو أي أشياء في قناة مكبر الصوت\*. \*قناة مكرب الصوت: فتحة لصوت جهور وافر يف اجلزء اخلاص بالمتحدث (ضمنية)

اتشركيب

⊕

A **السامعة األمامية اليرسى )L)/** B **السامعة األمامية اليمنى )R):**  ضع السماعات الأمامية على جانبي الحاسوب أو الشاشة وبالتوازي قدر اإلمكان مع سطح الشاشة. C **السامعة الوسطى:**  ضع السامعة الوسطى أعىل أو أسفل احلاسوب أو الشاشة D **السامعة املحيطية اليرسى )L)/**  E **السامعة املحيطية اليمنى )R):**  ضع هذه السامعات خلف موضع استامعك، مواجهة للداخل قلىلأ F **املكرب الصويت الفرعي:**  ال يعترب موضع املكرب الصويت الفرعي بذي أمهية كربى، حيث أن أصوات الخفيض المنخفضة ليست إتجاهية إلى حد بعيد. ُ لكن يفضل وضع املكرب الصويت الفرعي بالقرب من السامعات ً األمامية. أديرهيا قليال نحو وسط الغرفة للتقليل من انعكاسات اجلدار. G **الوحدة**

تعيني موضع النظام

ً الرسم التوضيحي التايل يوضح لك مثاال عىل تعيني موضع النظام. الحظ أن الرسوم البيانية الواردة يف هذه التعليامت ختتلف عن الوحدة الفعلية لأنها لأغراض توضيحية فقط. للحصول على أفضل مستوى ممكن من الصوت المحيطي، يجب وضع جميع السماعات، باستثناء المكبر الصوتي الفرعي، على نفس المسافة من موضع الاستماع (@).

 $\bigcirc$ 

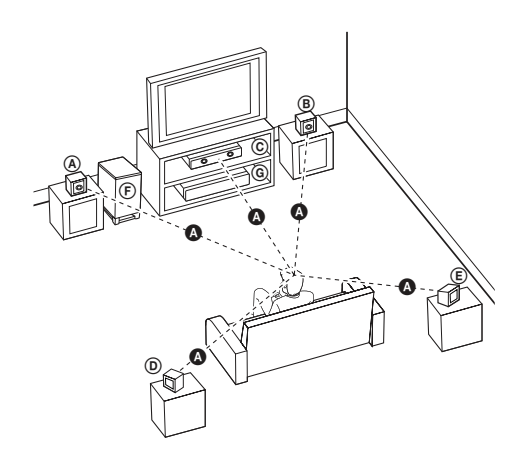

⊕

التوصيل بالتلفاز

يتوقف إجراء إحدى التوصيالت التالية عىل قدرات اجلهاز املوجود.

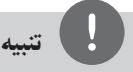

- 16 التركيب<br>يتوقف إج<br>الرجود.<br>16 التقاديبا<br>16 الأخر<br>16 الرازر 16<br>16 الأخر<br>16 المرتوم<br>16 المرتكيبا<br>16 المرتكيبا<br>16 المرتكيبا • اعتامدا عىل التلفاز واجلهاز اآلخر الذي ترغب يف توصيله، فإن هناك عدة طرق لتوصيل املشغل. استخدام إحدى التوصيالت الواردة في هذا الدليل.
- • يرجى الرجوع إىل أدلة اهلاتف، أو نظام السرتيو، أو األجهزة األخرى عند احلاجة إلجراء التوصيالت عىل أفضل وجه.
- • تأكد من توصيل املشغل مبارشة بالتلفاز. قم بتوليف التلفاز إىل قناة مدخل الفيديو الصحيحة.
- • ال توصل املشغل عرب أجهزة تسجيل الفيديو. قد تظهر الصورة مشوهة بعد النسخ.

## توصيل مكون الفيديو

 $\bigoplus$ 

قم بتوصيل مقابس - COMPONENT VIDEO OU PUT( خَرج مكون الفيديو)(PROGRESSIVE SCAN) (بحث متدرج) على الوحدة بمقابس الإدخال الموافقة لها على التلفاز باستخدام كابالت املكونات.

وبإمكانك أن تسمع الصوت من سامعات النظام.

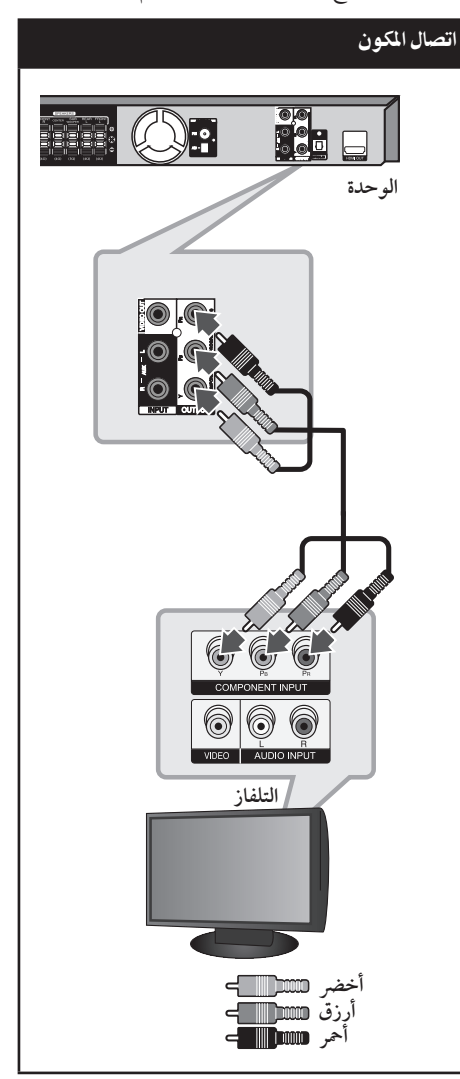

آتشر كيب

⊕

## توصيل خمرج HDMI

إذا كان لديك تلفاز HDMI أو جهاز عرض، بإمكانك توصيله هبذه الوحدة باستخدام كابل HDMI. قم بتوصيل مقبس خمرج HDMI عىل الوحدة بمقبس مدخل HDMI عىل تلفاز أو جهاز العرضHDMI املتوافق .

قم بضبط مصدر التلفاز عىل HDMI( راجع دليل املالك للتلفاز ).

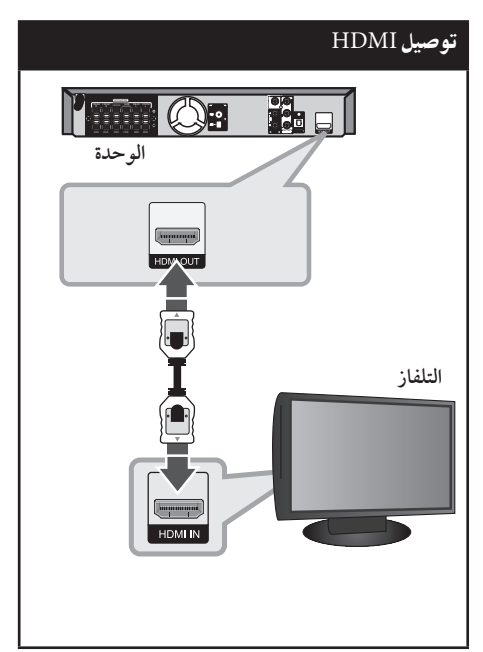

# TIP

- ً يمكنك االستمتاع بالصوت الرقمي وإشارات الفيديو معا مع توصيلHDMI هذا.
- • عندما تستخدم توصيل HDMI، يمكنك تغيري دقة خمرجات HDMI .( يرجى الرجوع إىل "ضبط دقة الشاشة" يف ص 19(

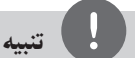

 $\bigoplus$ 

- • إذا كان جهازHDMI ال يقبل خمرجات الصوت من الوحدة، فقد يكون صوت جهازHDMI ً مشوها وقد ال خيرج.
- عندما تقوم بتوصيل جهازHDMI أوDVI متوافق، تأكد مما ييل:
- حاول إيقاف تشغيل جهازDVI/HDMI وهذه الوحدة. ثم قم بتشغيل جهازDVI/HDMI واتركه حوايل 30 ثانية، ثم قم بتشغيل الوحدة.
	- يتم ضبط مدخالت الفيديو اخلاصة باجلهاز املتصل بالشكل الصحيح بالنسبة للوحدة.
		- يكون اجلهاز املتصل متوافق مع مدخالت الفيديو i480x720( أو p480x720 ،)i576( أو ،(p576 i1080x,1920p720x1280 أو p1080x1920 .
- ليس مجع أجهزة HDMI أوDVI املتوافقة مع HDCP تعمل مع الوحدة.
	- لن يتم عرض الصورة بالشكل الصحيح باستخدام جهاز ال يتوافق معHDCP .
	- الوحدة ال تعمل وشاشة التلفاز تغريت إىل اللون األسود أو الأخضر أو قد تّحدث ضوضاء الثلج على الشاشّة..
- Iإذا كان هناك تشويش أو خطوط عىل الشاشة، يرجى التحقق من كابل HDMI واستخدام كابل من إصدار أعىل من كابل HDMI اإلصدار A.1.2

# حتذير

- قد ينتج عن تغيير دقة الشاشة بعد إتمام التوصيل قصور في بعض الوظائف. وللتغلب عىل هذه املشكلة، قم بإيقاف تشغيل الوحدة ثم إعادة تشغيلها مجددًا.
	- عندما ال يتم التحقق من توصيلHDMI بـHDCP ، تتغري شاشة التلفاز إلى اللون الأسود أو الأخضر أو قد تحدث ضوضاء الثلج عىل الشاشة. يف هذه احلالة، افحص توصيلHDMI ، أو افصل كابل HDMI.

 $\bigoplus$ 

## توصيل الفيديو

قم بتوصيل قابس خمرج الفيديو )OUT VIDEO )املوجود بالوحدة في الفيديو في قابس التلفاز باستخدام كابل الفيديو.

 $\bigoplus$ 

وبإمكانك أن تسمع الصوت من سامعات النظام

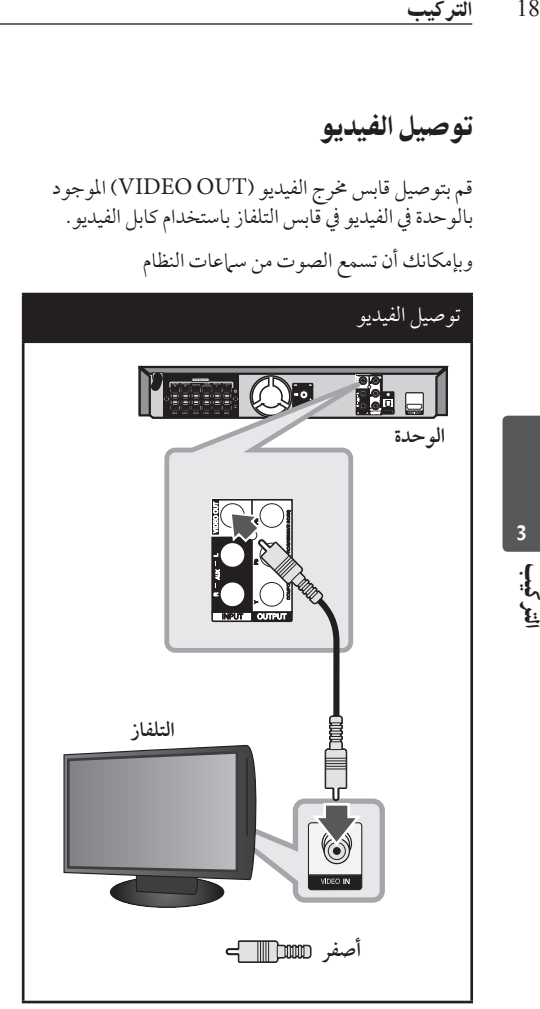

الرتكيب 19

## تعيين الدقة

توفر الوحدة العديد من قيم دقة املخرجات بالنسبة ملخرج HDMI ومقابس خمرج مكون الفيديو.

يمكنك تغيري دقة الشاشة باستخدام قائمة ]Setup ]إعداد.

**.1** اضغط عىل الزر **HOME** .

2. استخدم </> لتحديد [Setup] (إعداد)0 واضغط **ENTER** . تظهر قائمة]Setup( ]إعداد(.

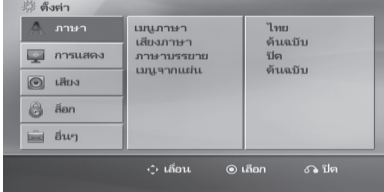

- **.3** استخدم u/U لتحديد خيار ]Display( ]عرض( ثم اضغط ح للانتقال إلى المستوى الثاني.
- **.4** استخدم u/U لتحديد خيار ]Resolution( ]دقة( ثم اضغط < للانتقال إلى المستوى الثالث.
	- **.5** استخدم u/U لتحديد الدقة املطلوبة ثم اضغط **ENTER** ( إدخال( لتأكيد اختيارك.

تنبيه

إذا كان التليفزيون اخلاص بك ال يقبل مستوى االستبانة الذي قمت بضبطه في المشغل، يمكنك ضبط مستوى الاستبانة على 480 بكسل (أو 576 بكسل) كما يلي: اضغط عىل **STOP** x ألكثر من 5 ثواين.

# دقة الصورة اخلاصة بإشارة الفيديو

 $\bigcirc$ 

إن دقة الصورة املعروضة يف نافذة عرض قد ختتلف عن دقة الصورة اخلارجة بناء عىل نوع التوصيل.

HDMI): 1080p،1080i،720p (غرج p،7080i،720p) وp480( أو p576 )وi480( أو i576)

> ]OUT VIDEO COMPONENT( ]خمرج فيديو المكوّن): 480p (أو 576p) و3801 (أو 576i)

[VIDEO OUT] (مخرج فيديو): 480i (أو 576i)

⊕

⊕

# توصيل الأجهزة الاختيارية

## توصيل IN AUX

توصيل خارج اجلهاز اإلضايف بموصل )R/L )مدخل AUX AUDIO.

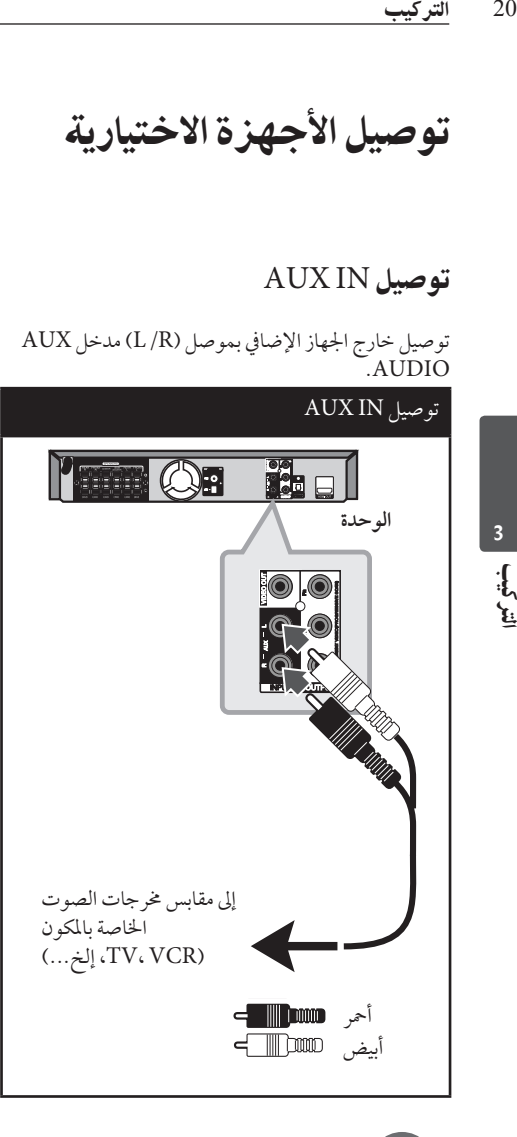

تنبيه

إن كان التلفاز به مخرج واحد للصوت (أحادي)، قم بتوصيله بقابس الصوت (الابيض) الأيسر في الوحدة.

## التوصيل بجهاز حممول IN AUDIO  $(PORT. IN)$

 $\bigoplus$ 

قم بتوصيل مخرج الجهاز المحمول (MP3 أوPMP الخ) بموصل دخل (IN .PORT (AUDIO.

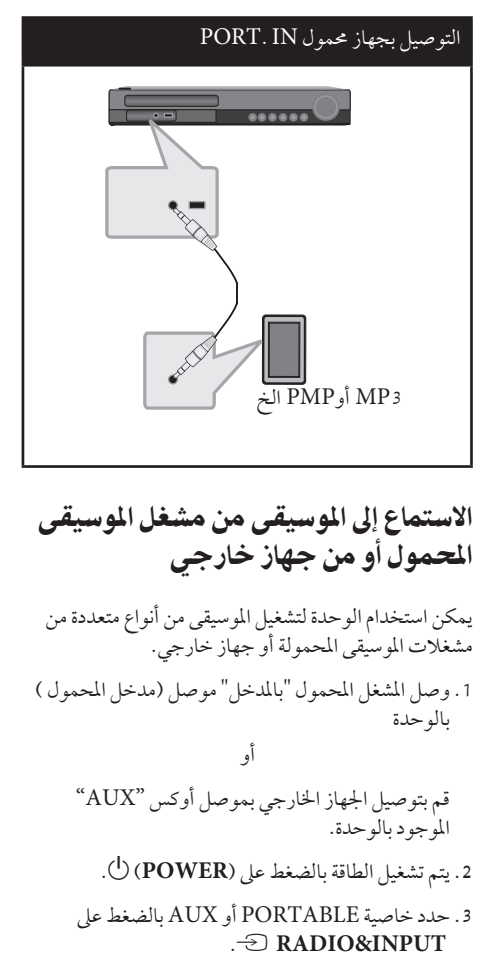

⊕

**.4** افتح اجلهاز اخلارجي أو مشغل املوسيقى املحمول وابدأ يف تشغيله.

2:58:48 �� 2010-03-23 20 indd0346.\_ARA\_DARELL\_AL-TQ805HT

اتشركيب<br>.

⊕

# توصيل USB

وصل منفذ USB اخلاص بذاكرة USB( أو مشغل 3MP، الخ( بمنفذ USB املوجود يف مقدمة الوحدة.

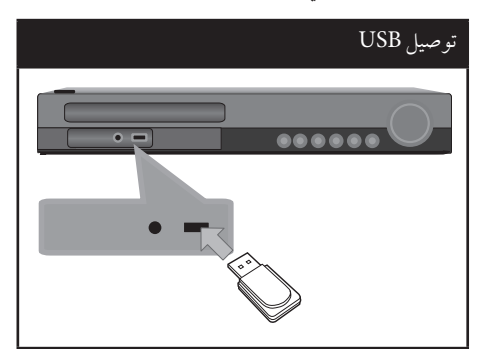

نزع جهاز USB من الوحدة

.1اخرت وضع خاصية خمتلف أو اضغط عىل إيقاف x) **STOP** )مرتني متتاليتني.

.2 انزع جهاز USB من الوحدة.

### جهزة USB املالئمة

 $\bigcirc$ 

- • مشغل املوسيقى)3MP )مشغل املوسيقى)3MP )فالش
- • تعريف USB ))فالش : األجهزة التي تدعم )2.0 (USB  $USB$ ) 1.1),
	- • وظيفة USB اخلاصة هبذه الوحدة ال تدعم بعض أجهزة USB.

### متطلبات جهاز "USB"

- • األجهزة التي تتطلب حتميل برامج إضافية عند توصيلها بالكمبيوتر ، غري مدعومة.
	- • ال تسحب جهاز "USB "أثناء التشغيل.
- • قد تستغرق أجهزة "USB "الكبرية القدرة أكثر من بضعة دقائق في عمليات البحث.
	- • ملنع فقدان البيانات، قم بدعم كافة البيانات.
- • ال يتم التعرف عىل جهاز "USB "عند استخدام كابل متديد لـ "USB "أو حمور "USB".
- "• استخدام نظام امللفات NTFS غري مدعوم. )نظام امللفات (16/32)FAT هو النظام الوحيد املدعوم.(
- • هذه الوحدة غري مدعومة عند وصول إمجايل عدد امللفات إىل )000 1( أو أكثر
	- • حمرك األقراص الصلب اخلارجي ، أجهزة مقفلة أو أنواع "USB "صلب غري مدعومة.
	- • ال يمكن توصيل منفذ USB املوجود بالوحدة بالكمبيوتر الشخصي. لا يمكن استخدام الوحدة كجهاز تخزين.

⊕

## توصيل IN OPTICAL

أوصل المخرج الضوئي للوحدة (أو الجهاز الرقمي ونحو ذلك) بموصل IN OPTICAL .

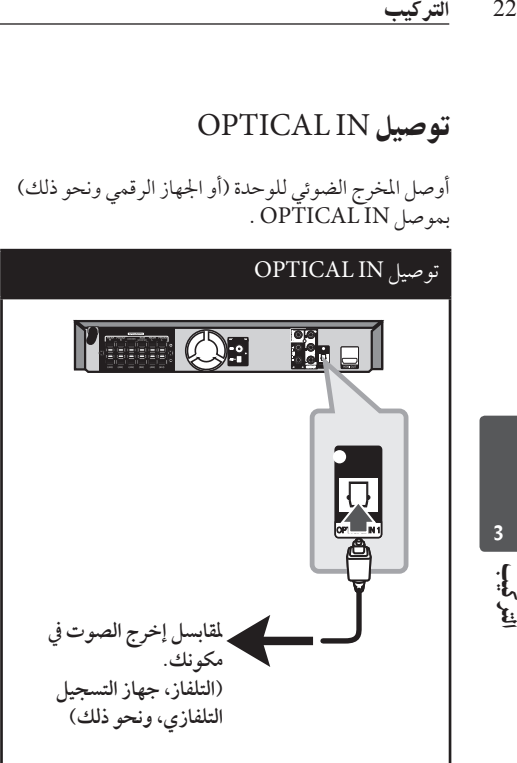

## إعداد سماعات محاكاة المسرح المنزلية ez

أنصت إىل الصوت من التلفاز والدي يف دي واجلهاز الرقمي ذي نمط 5.1 )2.1 أو 2( بالنسبة للقنوات. وحتى يف وضع إغالق الطاقة، إذا ضغطت عىل الزر **OPTICAL**( برصي(، فسوف بتم فتح الطاقة وتتغير تلقائيًا إلى وضع AUX OPT (خيار الجهاز الإضافي).

- 1. صل مقبس الإدخال البصري (OPTICAL IN) بالوحدة بمقبس الإخراج البصري بجهاز التلفاز (أو الجهاز الرقمي أو غير ذلك من الأجهزة) لديك.
- 2. اختر وضع AUX OPT (خيار الجهاز الإضافي) من خلال استخدام OPTICAL(الوصلة البصرية).
- 3. لاختيار وضع AUX OPT (خيار الجهاز الإضافي) بشكل مباشر .
- **.4** للخروج من وضع OPT AUX( خيار اجلهاز اإلضايف( من خالل استخدام **OPTICAL**( برصي(. يصبح العمل من خالل الوضع السابق مرة أخرى.

توصيل اهلوائي

 $\bigoplus$ 

قم بتوصيل هوائي AM/FM املزود لالستامع للراديو. قم بتوصيل دائرة هوائي AM بموصل هوائي AM. قم بتوصيل سلك هوائي FM بموصل هوائي FM.

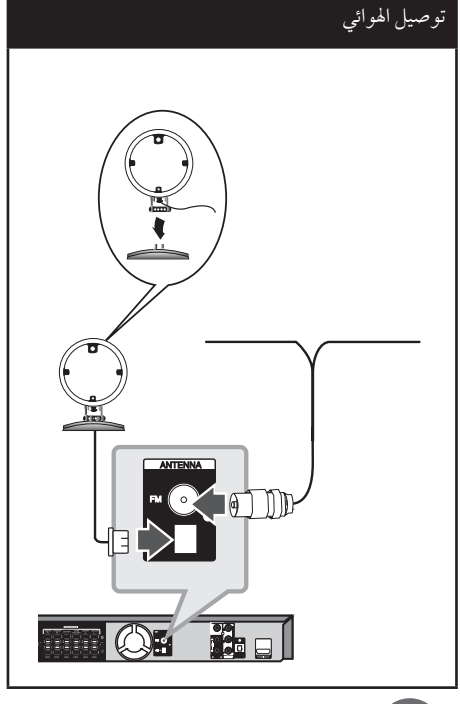

⊕

تنبيه

- • لتجنب التقاط التشويش، قم بإبعاد هوائي AM احللقي عن الوحدة والمكونات الأخرى.
- • تأكد من مد سلك هوائي FM بالكامل. بعد توصيل سلك هوائي FM، احرص قدر اإلمكان أن يظل يف وضع أفقي.

اتشركيب

⊕

# ضبط إعدادات الإعداد

وباستخدام قائمة اإلعداد، يمكنك إجراء تعديالت متفرقة عىل مواد كالصورة والصوت. كما يمكنك ضبط لغة العناوين الفرعية وقائمة الإعداد، وما إلى ذلك. للحصول على تفاصيل كل بند من بنود قائمة الإعداد، انظر الصفحات من 23 حتى .27

## اإلعدادات5غة العرض عىل الشاشة:

أثناء استخدام هذه الوحدة لأول مرة،تظهر القائمة الأولية الخاصة بإعداد اللغة عىل شاشة تلفازك.

جيب أن تكمل االختيار األوليّ للغة قبل استخدام الوحدة. سيتم اختيار اللغة الإنجليزية كلغة اوليّة.

.1 اضغط عىل تشغيل 1 )**POWER** )لتشغيل الوحدة. ستظهر قائمة إعداد اللغة عىل الشاشة.

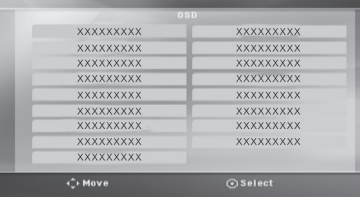

**.2** استخدم i I u U لتحديد لغة ثم اضغط عىل دخول )**ENTER** ). سوف تظهر قائمة التأكيد.

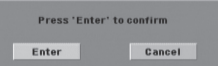

**.3** استخدم i I لتحديد دخول ]Enter ]ثم اضغط عىل دخول )**ENTER** )إلهناء إعداد اللغة.

# إلظهار قائمة اإلعداد )Menu Setup ) واخلروج منها

**.1** اضغط **HOME** .

 $\bigoplus$ 

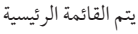

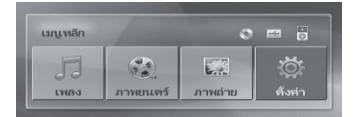

- **.2** حدد خيار]Setup ]باستخدام i I.
	- **.3** اضغط **ENTER** . يتم عرض ]Setup ]
- **.4** اضغط **HOME** أو O**RETURN** للخروج من قائمة]Setup].

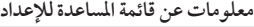

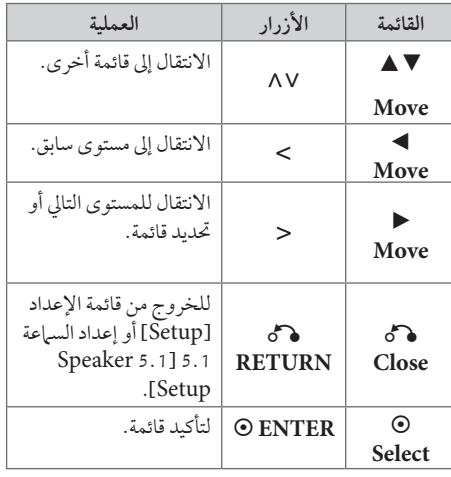

♠

#### اللغة

#### Menu Language

حدد لغة لقائمة Setup (الإعداد) والعرض على الشاشة.

Disc Audio / Disc Subtitle / Disc Menu

إختر اللغة التي تفضلها لمسار الصوت (صوت الأسطوانة) والعناوين الفرعية وقائمة الأسطوانة.

#### **]Original]**

تشير إلى اللغة الأصلية التي تم تسجيل القرص بها.

#### **]Other]**

3

⊕

التركيب<br>24 اللغة<br>31 المالغة<br>24 اختر اللغة<br>24 الحقيار المالغة<br>24 المتاوين<br>24 المتاوين<br>24 المحتيار المالغة<br>24 الاختيار المالغة<br>24 المتاوين<br>24 المتاوين لاختيار لغة أخرى، اضغط على الأزرار الرقمية ثم )**ENTER** )إلدخال الرقم املناظر املكون من 4 ً رموز وفقا لقائمة رمز اللغة يف صفحة .41 اضغط عىل )**CLEAR** )يف حال إدخال رمز لغة خاطئ.

> **]Off( من أجل ترمجة القرص([** إيقاف تشغيل الرتمجة.

#### العرض

#### نسبة عرض التلفاز إلى ارتفاعه (TV Aspect)

ً حدد مظهر الشاشة الذي سيتم استخدامها وفقا لشكل شاشة التلفاز اخلاص بك.

#### **]4:3[**

حدده عند تو صيل جهاز تليفزيون نسبة عرضه للصورة هي النسبة القياسية .4:3

### **]16:9[**

حدده عند توصيل جهاز تليفزيون نسبة عرضه .16:9

### وضع العرض (Display Mode)

ذا حددت 4:3، فإنك ستحتاج إلى تحديد الطريقة التي ترغب أن يتم بها عرض برامج الشاشة والأفلام في شاشة التلفاز الخاص بك.

#### **]Letterbox]**

 $\bigoplus$ 

يعرض صورة عريضة مع أشرطة في الجزء العلوي والسفلي من الشاشة.

#### **]Panscan]**

يعرض صورة عريضة تلقائيًا على الشاشة بالكامل ويقوم<br>يعرض صورة باقتصاص الأجزاء غير المناسبة. (إذا كان القرص/ الملف غري متوائم مع Scan Pan، يتم عرض الصورة بنسبة Letterbox.)

#### دقة الشاشة

تعيني دقة خمرجات إشارة مكون الفيديو وHDMI. راجع "تعيني دقة الشاشة" ملزيد من التفاصيل حو دقة الشاشة (ص 19).

#### **]Auto]**

إذا تم توصيل مقبس خمرج HDMI بأجهزة التلفاز التي توفر معلومات عن العرض (EDID)، يتم تلقائيًا تحديد دقة الشاشة التي تناسب التلفاز املتصل عىل أفضل وجه ممكن. إذا كان كابل OUT VIDEO COMPONENT ّ( خمرج فيديو املكون( هو الوحيد املتصل، فهذا يغرِّي من دقة الصورة إىل i480( أو 5761) كدقة افتراضية للصورة.

⊕

**]p1080]** يكون الخارج 1080 خطا تدريجيًا في لقطة الفيديو.

**]i1080]** يكون الخارج 1080 خطًا متداخلاً في لقطة الفيديو.

**]p720]** يكون الخارج 720 خطا تدريجيًا في لقطة الفيديو.

**]p480( أو p576])** يكون الخارج 480 (أو 576) خطا تدريجيًا في لقطة الفيديو.

**]i480( أو i576])** يكون الخارج 480 (أو 576) خطًا متداخلاً في لقطة الفيديو .

اتشركيب

⊕

#### الصوت

⊕

#### 5.1 إعدادات املتحدث

- قم بإجراء اإلعدادات التالية عىل حملل رموز قناة 5.1 املدمج.
- **.1** اخرت ]5.1 Setup Speaker ]من قائمة الصوت ]Audio]
	- **.2** اضغط **ENTER** . تظهر قائمة [1.5 Speaker setup].

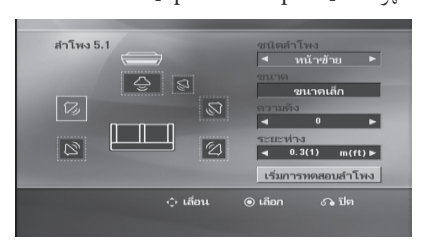

- 3. استخدم < > لاختيار السباعة التي ترغب فيها.
	- 4. اضبط الخيارات باستخدام أزرا < > V N
- **.5** يمكن الرجوع إىل القائمة السابقة من خالل الضغط عىل زر O**RETURN**.

**]حتديد السامعة[** حدد السامعة التي ترغب يف تعديلها.

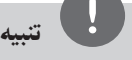

 $\bigoplus$ 

هناك إعدادات معينة للسامعة حمظورة وفقا التفاقية ترخيص دولبي دجييتال.

#### **]Size]**

نظرا لأن إعدادات السهاعة ثابتة، فلا يمكنك تغيير الإعدادات. .

#### **]Volume]**

اضغط ح كالتعديل مستوى الخارج من السباعة المحددة. يسار/يمني املقدمة: 0 ~ -5 املكرب الصويت الفرعي، يسار/يمني املقدمة، الوسط: 5 ~ -5

#### **]Distance]**

بعد توصيل السامعات بجهاز استقبال Receiver DVD، اضبط المسافة بين السماعات ونقطة استماعك إذا كانت مسافة السماعات الوسطى أو الأمامية أكبر من مسافة السماعات الخلفية. هذا يسمح للصوت الصادر من كل سامعة أن يصل للسامع يف نفس الوقت. اضغط عىل i I لتعديل مسافة السامعة املحددة. تكون هذه المسافة مساوية للفرق بين المسافة بين السماعات الوسطى واخللفية من ناحية واألمامية من ناحية أخرى.

#### **]Test]**

اخرت ]Start Test Speaker ]باستخدام أزرار u U، ثم اضغط زر**ENTER** . وللتوقف، اضغط زر **ENTER** مرة أخرى. ويمكنك ضبط حجم الصوت ملواءمة حجم الصوت اخلاص بإشارات االختبار املحفوظة في النظام.

#### التحكم يف النطاق الديناميكي )DRC )

قوم بتوضيح الصوت عند خفض مستوى الصوت )Dolby Digital الرقمي(. اضبطه عىل ]On( ]تشغيل( للحصول عىل هذا التأثري.

#### Vocal

]On( ]تشغيل( لدمج قنوات karaoke يف صوت االسرتيو العادي.

ال يتم تفعيل هذه الوظيفة إال مع أقراص DVD karaoke متعددة القنوات.

#### HD AV Sync

26<br>التعركيب<br>26 العادي.<br>26 العادي<br>26 الستخدة الثانية<br>26 التعريف المعرب<br>26 التأخير العادي.<br>26 التأخير العادة<br>26 التأخير العادة<br>26 التأخير العادة<br>26 التأخير العادة<br>26 التأخير العادة التي المعربي.<br>26 التأخير العادة التي المعر يحدث، في بعض الأحيان، أن يكون هناك فارق زمني بين الصورة والصوت في جهاز التلفاز الرقمي (Digital TV). وفي حالة حدوث ذلك، يمكنك تعويض هذا الفارق من خالل حتديد فرتة لتأخري الصوت كي 'ينتظر' ُ وصول الصورة بشكل فعال. ويطلق عىل هذه العملية؛ Sync AV HD( التزامن الصويت املرئي(. استخدم أزرار N V (في جهاز التحكم عن بعد) لتغيير مقدار التأخري إما بالزيادة أو بالنقصان، بحيث يمكنك الضبط عىل أي رقم بني صفر و300 مليل ثانية.

#### Semi Karaoke

عند االنتهاء من الفصل/ العنوان/ املسار بالكامل، تعرض هذه الوظيفة جمموع النقاط عىل الشاشة بصوت مرتفع.

#### **]On]**

3

⊕

عند االنتهاء من الغناء ستظهر جمموعة نقاط عىل الشاشة.

### **]Off]**

ال يظهر الصوت املرتفع وجمموعة النقاط عىل الشاشة

تنبيه

- تتاح أقراص DVD وKaraoke DVD التي هلا أكثر من مسارين هلذه اخلاصية.
- عندما تشاهد األفالم، أغلق Karaoke Semi يف قائمة اإلعداد SETUP أو اسمتع به بدون توصيل مايكروفون إذا كان اللحن أو النتيجة تظهر خالل االنتقال إىل فصل من الفصول.
	- تعمل هذه الوظيفة يف وضع CD/DVD.
- تتوافر وظيفة Karaoke Semi ً عندما يكون امليكروفون موصال فقط.

## إغلاق (التحكم الرئيسي)

### الإعدادات الأولية لرموز المناطق:

عند استخدامك لهذه الوحدة لأول مرة، عليك ضبط كود المنطقة .(Area Code)

**.1** حدد قائمة ]LOCK ]ثم اضغط عىل i.

- **.2** اضغط عىل i. ت [Lock]، عليك إدخال كلمة المرور التي قمت بإنشائها. أدخل كلمة مرور واضغط عىل دخول )**ENTER** ). أدخلها مرة أخرى ثم اضغط عىل دخول )**ENTER** ) للتحقق. إن ارتكبت خطأ قبل الضغط عىل دخول )**ENTER** )، اضغط عىل مسح )**ENTER** ).
	- **.3** حدد الرموز الثالثة األوىل باستخدام األزرار u U.
	- **.4** اضغط عىل دخول )**ENTER** )وحدد الرمز الثاين باستخدام الأزرار N V.
- **.5** اضغط عىل دخول )**ENTER** )لتأكيد حتديد كود املنطقة.

#### التقييم

يتوقف حظر تشغيل اسطوانات دي يف دي املصنفة عىل حمتواها. وليست جميع الأقراص مصنفة

↔

- **.1** حدد تصنيف ]Rating ]يف قائمة إغالق ]LOCK ]ثم اضغط على <.
- **.2** أدخل كلمة مرور ثم اضغط عىل دخول )**ENTER** ).
	- **.3** حدد تصنيفا من 1 إىل 8 باستخدام األزرار u U.

**]1-8 Rating]** التصنيف رقم واحد )1( عليه أكثر قدر من القيود، والتصنيف رقم ثمانية (8) عليه أقل قدر من القيود..

#### **]Unlock]**

إن حددت الفتح، يكون التحكم الرئييس غري نشط ويعمل القرص بكامل طاقته

**.4** اضغط عىل دخول )**ENTER** )لتأكيد حتديد التصنيف.

#### كلمة مرور

يمكنك إدخال كلمة مرور أو تغيريها.

- **.1** حدد كلمة مرور ]Password ]يف قائمة إغالق ]LOCK ] ثم اضغط على <.
	- **.2** اضغط عىل **ENTER** .
- 3. اتبع الخطوة 2 كما هو موضح أعلاه (التصنيف). لتغيري كلمة املرور، اضغط عىل دخول )**ENTER** )عند تظليل خيار التغيري ]Change]. أدخل كلمة مرور ثم اضغط عىل دخول )**ENTER** ). أدخلها مرة أخرى ثم اضغط عىل دخول )**ENTER** )للتحقق.
	- **.4** اضغط عىل إعداد )**HOME** ) للخروج من القائمة.

# تنبيه

- إن نسيت كلمة املرور، فيمكنك مسحها باتباع اخلطوات التالية:
	- 1. اختر قائمة [Setup] في قائمة [Home].
- .2 أدخل الرقم املكون من 6 أرقام "210499" ثم اضغط عىل دخول )**ENTER** ). تم مسح كلمة املرور.

# أشياء أخرى

⊕

## DivX VOD

إننا نوفر لك كود تسجيل خدمة VOD® DivX( الفيديو حسب الطلب) الذي يسمح لك باستئجار وشراء ملفات الفيديو  $\cdot$ باستخدام خدمة VOD.

لزيد من المعلومات،قم بزيارة الموقع www.karaoke.ru .

 $\text{DivX(R)} \text{VOD}$  عند تمييز  $\text{ENTER}_c$  ) اضغط على ويمكنك عرض رمز تسجيل الوحدة.

# تنبيه

مجيع ملفات الفيديو املنزلة من VOD® DivX ال يمكن قرائتها إال عرب هذه الوحدة.

⊕

#### رمز المنطقة

⊕

أدخل رمز املنطقة التي استخدمت معايريها لتقييم أسطوانة ف يديو DVD، بناء عىل القائمة املوضحة يف صفحة .42

- **.1** حدد كود املنطقة ]Code Area ]يف قائمة إغالق ]LOCK ] ثم اضغط على <.
	- **.2** اتبع اخلطوة 2 كام هو موضح يف الفقرة السابقة )**ENTER** ).
		- 3. دد الرمز الأول باستخدام الأزرار N V.
	- **.4** اضغط عىل دخول )**ENTER** )وحدد الرمز الثاين باستخدام الأزرار N V.
- **.5** اضغط عىل دخول )**ENTER** )لتأكيد حتديد كود املنطقة.

# 4 العملية

العملية $\begin{bmatrix} 28 \ \dots \end{bmatrix}$  .<br>  $\begin{bmatrix} 28 \ \dots \end{bmatrix}$  .<br>  $\begin{bmatrix} 1 & 1 \ \dots \end{bmatrix}$  .<br>  $\begin{bmatrix} 1 & 1 \ \dots \end{bmatrix}$  .<br>  $\begin{bmatrix} 4 & 1 \ \dots \end{bmatrix}$  . استخدام القائمة الرئيسية (Home Menu)

#### **.1** اضغط **HOME** .

4

تعملية

 $\bigoplus$ 

فتظهر لك قائمة ]Home].

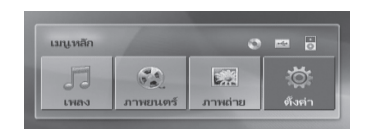

- 2. حدد أحد الخيارات من خلال استخدام أزرار < >
- **.3** اضغط **ENTER** ( إدخال(، ثم قائمة اخليارات التي يتم تحديدها.
	- ]Music( ]موسيقى( : يظهر من خالله قائمة ]Music ] )موسيقى(.

]Movie( ]فيلم( : يبدأ إعادة تشغيل قنوات الفيديو أو تظهر من خلاله قائمة [MOVIE] (فيلم).

[PHOTO] (صورة): يظهر من خلاله قائمة [PHOTO] (صورة).

[Setup] (إعداد) : يظهر من خلاله قائمة [Setup] (إعداد).

تنبيه

لا يمكنك تحديد خيار [الموسيقى] أو [الأفلام] أو [الصور] في حال عدم توصيل جهاز USB أو إذا مل يتم إدخال أسطوانة.

العمليات الأساسية

 $\bigcirc$ 

- **.1** أدخل القرص باستخدام **CLOSE/OPEN** Z أو قم بتوصيل جهاز USB يف منفذ USB.
	- **.2** اضغط **HOME** . فتظهر لك قائمة ]Home].
- 3. حدد أحد الخيارات باستخدام أزرار < >. عند اختيارك أحد هذه اخليارات ]Movie( ]فيلم(، أو [Photo] (صورة)، أو [Music] (موسيقى) حال اتصال جهاز USB ووجود قرص بداخل الوحدة يف الوقت ذاته، فسوف تظهر قائمة لاختيار وسيلة التشغيل. وعليك حينئذٍ أن حتدد وسيلة التشغيل ثم تضغط زر **ENTER** .

⊕

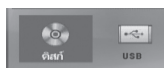

**.4** اضغط **ENTER** ، ثم قائمة اخليارات التي يتم حتديدها.

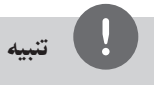

- بالنسبة ملعظم أسطوانات الصوت املدجمة وأسطوانات -DVD ًا. ROM، سوف يبدأ التشغيل تلقائي
- تقوم الوحدة بتشغيل ملفات املوسيقى املوجودة يف جهاز ختزين USB أو األسطوانة فقط بشكل تلقائي.

العملية

⊕

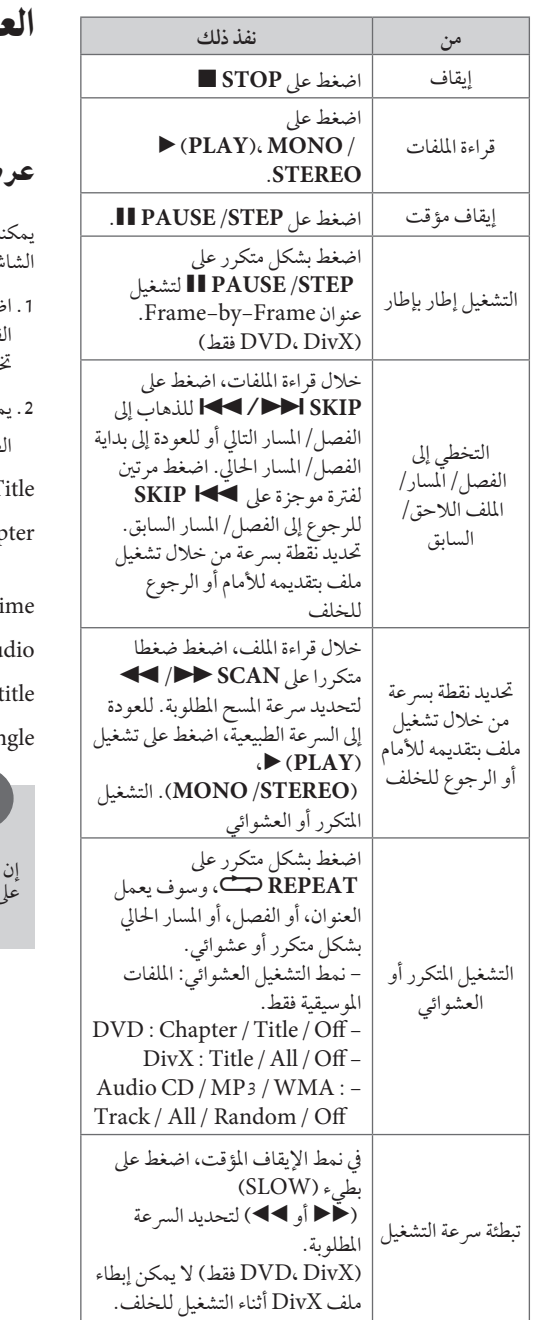

العمليات األخرى

 $\bigoplus$ 

# ض بيانات الأقراص على الشاشة

ك عرض معلومات متنوعة عن القرص المركب على الشاشة.

- **.1** اضغط عىل **DISPLAY/INFO** لعرض معلومات القراءة املتنوعة. ختتلف املواد املعروضة وفقا لنوع القرص أو حالة التشغيل.
- **.2** يمكنك اختيار عنرصاً عن طريق الضغط عىل u U وتغيري الضبط أو اختياره عن طريق الضغط عىل
- T رقم العنوان الحالي/إجمالي رقم العناوين. Chapter – انتقل إىل الفصل / املسار / امللف السابق / التايل.
	- قت التشغيل المنقضي.  $\rm{T}$ Audio – لغة أو قناة الصوت املختارة. Subtitle – الرتمجة املختارة.

Angle – الزاوية املختارة/العدد اإلمجايل للزوايا.

تنبيه

لم يضغط على أي زر لعدة ثوان قليلة، يختفي المعروض<br>الشاشة.

## عرض قائمة الدي في دي (DVD Menu) **DVD**

عند تشغيل جهاز دي يف دي به عدة قوائم، حدد القائمة التي ترغب في استخدامها باستخدام القائمة (Menu).

- **.1** اضغط عىل القائمة **MENU DISC**. تظهر قائمة القرص.
	- 2. حدد القائمة باستخدام N V < > V.
- **.3** اضغط عىل تشغيل للتأكيد.  $(\blacktriangleright$  (PLAY). MONO /STEREO)

## لعرض عنوان دي يف دي **DVD**

العملية30 العملية عند تشغيل قرص دي في دي به عدة عناوين، يمكنك تحديد العنوان الذي ترغب فيه مستخدما القائمة. **.1** اضغط عىل عنوان )**TITLE**).

- سيظهر عنوان القرص
- **.2** حدد القائمة بالضغط عىل i I u U.
- **.3** اضغط عىل تشغيل للتأكيد. )**STEREO/MONO** ،**)PLAY (**B)

## تشغيل DVD برسعة 1.5 مرة **DVD**

تسمح لك الرسعة 1.5 بمشاهدة الصور واالستامع إىل الصوت بشكل أسرع من التشغيل على السرعة العادية.

- **.1** خالل قراءة امللفات، اضغط عىل تشغيل ،**(PLAY (**B **STEREO/MONO** لبدء التشغيل برسعة تزيد مرة ونصف. سوف تظهر "1.5x B "عىل الشاشة.
- **.2** اضغط تشغيل **STEREO/MONO** ،**)PLAY (**B مرة أخرى للخروج.

### شاشة التوقف

تظهر شاشة التوقف عندما ترتك الوحدة يف وضع Stop (الإيقاف) لمدة حوالي خمس دقائق.

## بدء التشغيل عند نقطة زمنية حمددة  $\left[$  DivX $\left[$  DVD $\right]$

⊕

- لبدء التشغيل عند أي وقت معني يف ملف أو عنوان.
- **.1** اضغط عىل عرض )**DISPLAY/INFO** )خالل قراءة امللفات.
	- **.2** اضغط عىل u U لتحديد أيقونة الوقت وسوف تظهر  $\frac{a}{b}$  --:--:--"
- **.3** أأدخل وقت البدء املطلوب يف خانة الساعات والدقائق والثواين من اليسار لليمني. إن أدخلت أرقاما خاطئة، فاضغط عىل مسح )**CLEAR** )إلزالة األرقام التي أدخلتها. ثم أدخل الأرقام الصحيحة. على سبيل المثال، للوصول إلى مشهد في الساعة الأولى وعشر دقائق وعشرين ثانية، أدخل "11020" عبر الأزرار الرقمية.
	- **.4** اضغط عىل دخول )**ENTER** )للتأكيد. تبدأ إعادة التشغيل من الوقت املحدد.

### استئناف استعادة التشغيل

#### $WMA$   $MP3$   $ACD$   $DivX$   $DVD$

تقوم الوحدة بتسجيل النقطة التي ضغطت فيها عىل x (STOP (ً وفقا لألسطوانة. إذا ظهرت " Xx( إيقاف الاستئناف)" على الشاشة بشكل مختصر، اضغط على ﴿ **STEREO/MONO** ،**)PLAY(**الستئناف التشغيل )من نقطة المشهد).

↔

إذا قمت بالضغط عىل x( إيقاف( مرتني أو قمت بتفريغ الأسطوانة، سوف تظهر "■" (إيقاف تام) على الشاشة. سوف تقوم الوحدة بمسح النقطة املتوقفة.

# تنبيه

يمكن مسح نقطة الاستئناف عند الضغط على الزر (مثل ل (تشغيل) و ▲ فتح/ غلق…إلخ).  $\bigoplus$ 

4

العملية

## إعادة التشغيل من خالل التحديد **ACD 3MP WMA**

تتيح لك وظيفة التحديد أن تقوم بتخزين ملفاتك املفضلة من أن قرص أو جهاز USB يف ذاكرة الوحدة.

**.1** اخرت ]Music( ]موسيقى( من قائمة ]Home( ]الرئيسية(.

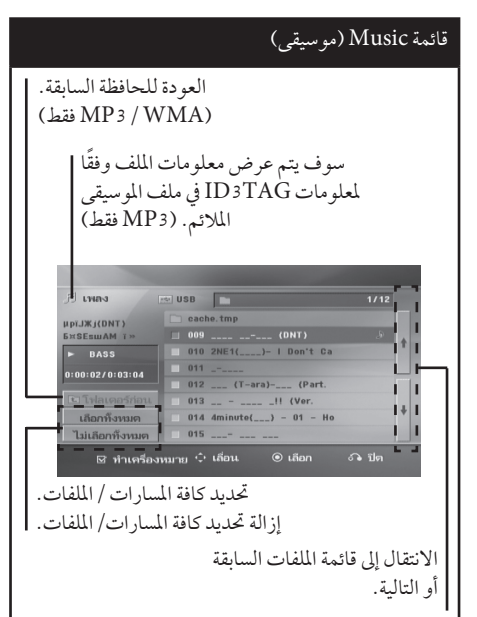

- **.2** حدد نوع املوسيقى املطلوبة يف القائمة ]List ]باستخدام أزرار u U، ثم اضغط **MARKER**( العالمة( كي تظهر العالمة عىل القائمة.
	- **.3** اضغط **ENTER** أو **STEREO/MONO** ،**)PLAY (**B. فيظهر لك وضع التشغيل.
	- **.4** حدد وضع التشغيل باستخدام أزرار u U، ثم اضغط زر **ENTER** .

### **]Play Mark]** إعادة التشغيل من خالل التحديد.

## $[Current$ *Play*]

إعادة التشغيل الطبيعي

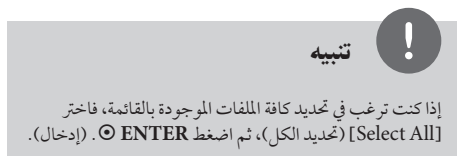

#### إلزالة التحديد

⊕

- **.1** استخدم أزرار u U لتحديد املسار الذي ترغب يف إزالته من الملف المحدّد.
	- **.2** اضغط عىل **MARKER**.

#### حذف جميع العلامات

استخدم أزرار i I u U الختيار ]All Deselect( ]عدم حتديد الكل(، ثم اضغط **ENTER** ( إدخال( يف وضع تعديل برنامج.

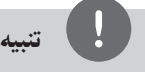

ً تتم إزالة العالمات أيضا عند إزالة القرص أو جهاز USB، ويتم حتويل الوحدة إىل وضع اإلغالق أو حتويل الوظيفة إىل وظائف أخرى.

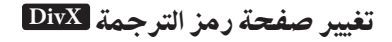

إذا لم يتم عرض الترجمة بالشكل الملائم، يمكنك تغيير صفحة رمز الترجمة لعرض ملف الترجمة بالشكل الملائم.

- **.1** أثناء التشغيل، اضغط زر **DISPLAY/INFO** لعرض املعلومات عىل الشاشة.
	- 2. استخدم ٨/٧ لتحديد خيار [Code Page].
	- 3. استخدم </ > لتحديد خيار الرمز المطلوب.
- **.4** اضغط عىل **RETURN** O للخروج من العرض عىل الشاشة.

لعملية

 $\bigoplus$ 

مشاهدة ملف صور JPG **JPG**

تستطيع هذه الوحدة تشغيل الأقراص التي بها ملفات صور.

1. اختر [Photo](صورة) من قائمة [Home](الرئيسية) ثم اضغط **ENTER** ( إدخال(.

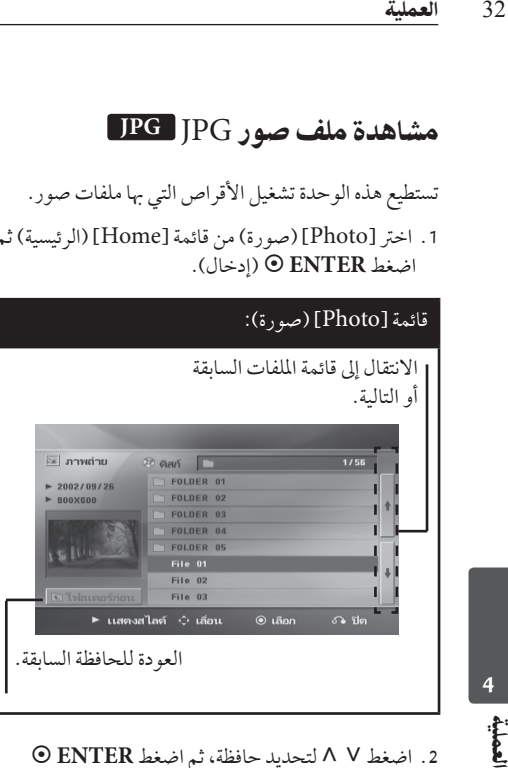

- **.2** اضغط u U لتحديد حافظة، ثم اضغط **ENTER** (إدخال).
- 3. إذا كنت ترغب في مشاهدة عرض للشرائح، اضغط N V لتحديد ملف، ثم اضغط **STEREO/MONO** ،**)PLAY (**B.

**حول قائمة help( املساعدة( يف قائمة ]Photo( ]صورة(.**

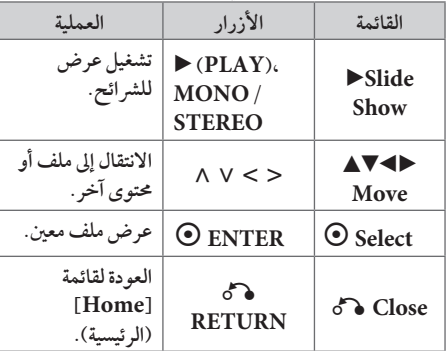

#### **حول قائمة help( املساعدة( يف النافذة الكاملة.**

 $\bigcirc$ 

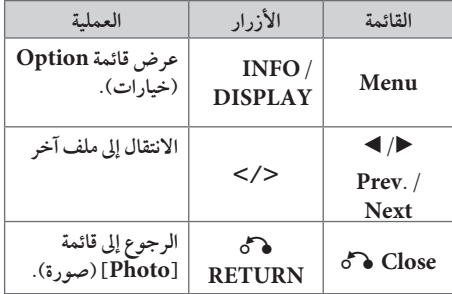

## اخليارات املتاحة أثناء عرض صورة

يمكنك استخدام خيارات متعددة خالل عرض صورة يف وضع النافذة الكاملة.

- **.1** أثناء عرض صورة يف وضع النافذة الكاملة، اضغط **DISPLAY/INFO** لعرض قائمة اخليارات.
- 2. حدد أحد الخيارات باستخدام أزرار N V < > 1.

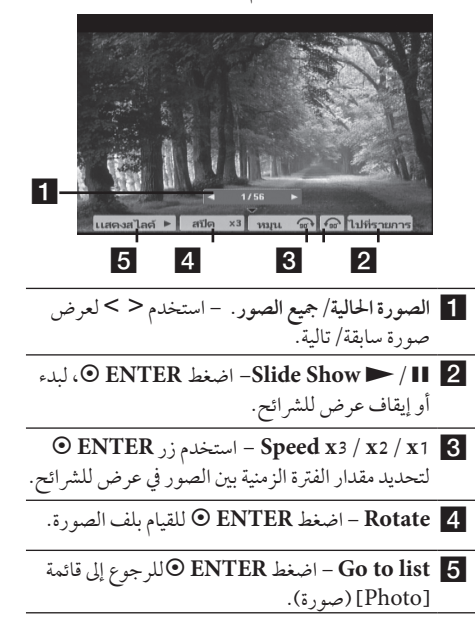

العملية

## ضبط مؤقت النوم

اضغط عىل نوم )**SLEEP** )مرة أو أكثر لتحديد وقت التأجيل بني 10 و180 دقيقة، بعد إغالق الوحدة.

للتحقق من الوقت املتبقي، اضغط عىل نوم )**SLEEP**).

إللغاء خاصية النوم، اضغط ضغطا متكررا عىل **SLEEP** إىل أن تظهر "10 SLEEP"، ثم اضغط **SLEEP** مرة أخرى أثناء ظهور "10 SLEEP".

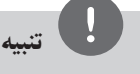

يمكنك التحقق من الوقت املتبقي قبل إيقاف تشغيل الوحدة. اضغط عىل SLEEP وسوف يظهر الوقت املتبقي يف نافذة العرض.

#### خمفف اإلضاءة

↔

اضغط عىل **SLEEP** مرة واحدة. سوف تقل إضاءة نافذة العرض بمقدار النصف. ولإللغاء، اضغط بتكرار عىل **SLEEP** حتى يتم إيقاف اخلفت.

## إيقاف الصوت مؤقتا

اضغط عىل صامت )**MUTE** ) إلخفاء صوت الوحدة.

يمكنك كتم صوت الوحدة للرد عىل اهلاتف عىل سبيل املثال، وسوف يتم عرض MUTE" صامت" يف نافذة العرض.

## ذاكرة املشهد األخري **DVD**

تقوم هذه الوحدة بحفظ المشهد الأخير من القرص الأخير الذي يتم عرضه. ويبقى المشهد الأخير في الذاكرة حتى لو قمت بإخراج القرص من املشغل أو قمت بإيقاف تشغيل الوحدة (وضع الاستعداد). إذا قمت بتحميل قرص تم حفظ المشهد به، فسيتم استدعاء هذا المشهد أوتوماتيكيًا.

## حتديد النظام - اختياري

جيب عليك حتديد وضع النظام املالئم لنظام التليفزيون اخلاص بك. اضغط باستمرار عىل **STEP/PAUSE** X ألكثر من مخس ثواين حتى يمكنك اختيار النظام يف قائمة ]Home ] ]القائمة الرئيسية[. )NTSC /PAL)

# تنبيه

لن يتم تشغيل هذه الوظيفة إذا مل يتم توصيل جهاز USB أو إدخال الأسطوانة.

### اضبط إعدادات مستوى السماعة

يمكنك ضبط مستوى الصوت لكل سامعة.

- **.1** .1 اضغط بتكرار عىل **LEVEL SPEAKER**( مستوى السهاعة) لاختيار السهاعة المطلوبة للضبط.
- **.2** اضغط عىل **VOL** +/- لضبط مستوى الصوت للسامعة املحددة أثناء عرض قائمة ضبط املستوى عىل نافذة العرض
	- **.3** .3 كرر هذه اخلطوة واضبط مستوى صوت السامعات الأخرى.

## افض الصوت

يمكنك االستمتاع بالوظيفة مثل كاريوكي من خالل ختفيض مستوى صوت املغني يف مصدر متنوع.  $\tilde{C}$ )  $\ldots$ MP3 $^\prime$ / WMA / CD) اضغط "**FADER VOCAL**" ،وسيظهر يف نافذة العرض "VOCAL FADER"

إللغاء ذلك،اضغط " **FADER VOCAL** " مرة أخرى.

قد ختتلف جودة **FADER VOCAL** حسب ظروف تسجيل ملفات المو سيقى.

# تنبيه

- هذه الوظيفة متاحة لالستخدام فقط عندما يكون امليكروفون ً متصال.
	- ُ وهو ليس متاح عىل مصدر مونو )MONO)

**البلو**ءِ<br>ا

 $\bigoplus$ 

# عمليات الإذاعة

تأكد من توصيل كل من هوائي FM وAM. )ارجع إىل الصفحة 22(

## الاستماع إلى الراديو

- .1 اضغط عىل خاصية )**INPUT&RADIO** t). إىل أن تظهر FM أو (MW (AM عىل نافذة العرض. وستكون آخر حمطة مستلمة هي املحطة املولفة.
- .2 اضغط باستمرار عىل **TUNING**( +/- )ملدة ثانيتني إىل أن تبدأ عالمة الرتدد يف التغري، ثم حرر الزر. يتوقف املسح عندما تبدأ الوحدة يف توليف حمطة.

#### أو

اضغط ضغطا متكررا عىل **TUNING**( +/-).

34<br>العملية<br>تأكد من<br>العملية<br>34 العملية<br>34 المراس<br>تبدأ اضبة<br>تبدأ المراسية<br>34 المراسية<br>34 المراسية<br>34 المراسية<br>34 المراسية<br>34 المراسية<br>4. المراسية .3 اضبط حجم الصوت بتدوير **VOLUME** املوجود يف اللوحة الأمامية أو بالضغط ضغطا متكررا على **VOL**( -/+ ) يف جهاز التحكم عن بعد.

## ضبط حمطات الراديو مسبقا

يمكنك ضبط 50 قناة FM و(MW (AM ضبطا مسبقا.

قبل التوليف، تأكد من إغالق الصوت.

 $\bigcirc$ 

- .1 اضغط عىل خاصية )**INPUT&RADIO** t )إىل أن تظهر FM أو (MW (AMعىل نافذة العرض.
	- .2 حدد الرتدد املطلوب بالضغط عىل توليف **TUNING**  $(+/-)$
- .3 اضغط عىل **ENTER** ، وسوف يومض عدد حمدد مسبقا عىل نافذة العرض.
- .4 اضغط عىل **PRESET**( +/- )لتحديد الرقم املضبوط مسبقا الذي تريده.
	- .5 اضغط عىل **ENTER** . فسوف تكون املحطة خمزنة.

.6 كرر اخلطوات من 2 إىل 5 لتخزين حمطات أخرى.

## مسح كل المحطات المحفوظة

ًا. **.1** استمر يف الضغط عىل **CLEAR** لثانيتني تقريب سيومض ALL ERASE( حمو الكل( يف شاشة جهاز استقبال DVD.

⊕

**.2** اضغط عىل **CLEAR** ملحو كل حمطات الراديو املحفوظة.

## حذف محطة محفوظة

- **.1** اضغط عىل **PRESET** / + الختيار الرقم مسبق الضبط الذي ترغب يف حذفه.
- **.2** اضغط عىل **CLEAR**( مسح( وسوف يومض الرقم مسبق الضبط في نافذة العرض.
- **.3** اضغط عىل **CLEAR**( مسح( مرة أخرى حلذف الرقم مسبق الضبط المحدد.

## حتسني استقبال إف إم FM

اضغط**)STEREO/MONO** ،**)PLAY (**B من عىل وحدة التحكم عن بعد. سيؤدي هذا إيل تغيري الصوت من سرتيو إىل أحادي ودائل ما يحسن الاستقبال.

## ضبط الصوت

إعداد الوضع "حميطي"

ذا النظام به جمموعة شاملة من املجاالت الصوتية املجهزة . يمكنك اختيار نوع الصوت الذي ترغب فيه باستخدام منغم الصوت **EFFECT SOUND** يمكنك تغيري **EFFECT SOUND** باستخدام مفتاح األسهم i I أثناء عرض معلومات EFFECT SOUND.

العناصر المعروضة من منظم الصوت "Equalizer" يمكن أن ختتلف بحسب نوع ومصدر الصوت وبحسب املؤثرات.

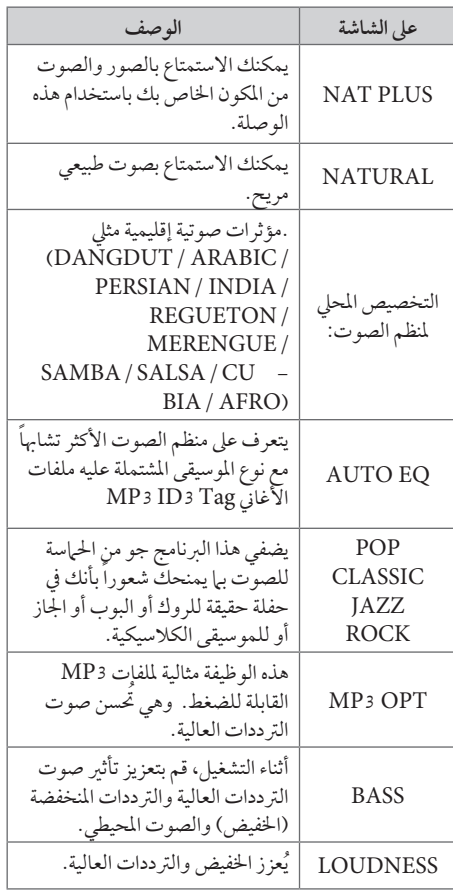

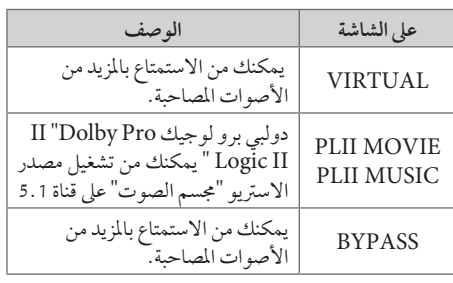

# تنبيه

 $\bigoplus$ 

- • يف بعض البيئات املحيطة، قد ال يسمع صوت السامعات أو يكون صوهتا منخفضا، وهذا يرجع للبيئة املحيطة ومصدر الصوت، وال يعد ذلك عيبا.
- • قد حتتاج إىل إعادة ضبط اجلو املحيط، بعد فتح املدخل، بل أحيانا حتى بعد تغيري مسار الصوت.
	- • ال تعمل هذه الوظيفة يف حالة توصيل امليكروفون.

⊕

# العمليات المتقدمة

## لتسجيل إىل "USB"

يمكنك تسجيل املوسيقى أو مصدر الصوت إىل جهاز USB من خالل توصيله باملنفذ اخلاص به يف الوحدة.

- **.1** قم بتوصيل جهاز USB بالوحدة.
- 36<br>العملية<br>كان العملية<br>36 العملية<br>36 التسجيل<br>36 العملية<br>36 العملية<br>36 العملية<br>36 العملية<br>36 العملية<br>36 العملية<br>36 العملية<br>36 العملية<br>41 العملية **.2** حدد الوضع الذي ترغب يف التسجيل من خالله. أعد تشغيل ً مصدر الصوت أوال.
	- **.3** وابدأ التسجيل من خالل الضغط عىل زر **REC** z.
		- **.4** إليقاف التسجيل، اضغط زر **STOP** x.

**]تسجيل كافة املسارات/ امللفات[**  ِّ يسجل عىل جهاز USB يف وضع اإليقاف أو التشغيل.

**]تسجيل قائمة الربنامج[**  بعد وضع علامة على الملف (الملفات) المراد يمكنك تسجيله إلى جهاز USB (ارجع إلى صفحة 31).

ويتم تجسيله كم**ا** يلي

4

لعملية

 $\bigoplus$ 

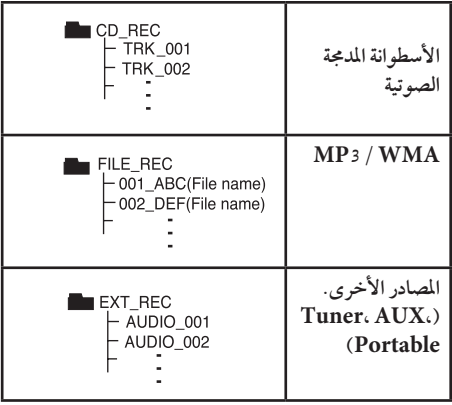

# تنبيه

 $\bigoplus$ 

- • مكنك التأكد من النسبة املئوية ملعدل تسجيل "USB "عىل الشاشة أثناء عملية التسجيل )أسطوانة مدجمة صوتية أو أسطوانة WMA 3/MP مدجمة فقط(
- • ال يوجد صوت أثناء تسجيل ملفات وينامب / إم يب ثري.
- • عند إيقاف التسجيل أثناء إعادة التشغيل،فإن امللف الذي تم تسجيله حتى ذلك الوقت سيتم حفظه ( فقط الأقراص الصوتية المضغوطة)
- • ال تنزع جهاز "USB "أو تطفئ الوحدة أثناء التسجيل إىل "USB". وإال،فسيتم عمل ملفات ناقصة وال يمكن مسحها من جهاز الكمبيوتر.
	- • التسجيل من خالل امليكروفونات غري متاح.
- • إذا كان التسجيل إىل "USB "ال يعمل،ستظهر رسالة مثل " ال يوجد USB "أو " خطأ " أو " ال يوجد تسجيل" يتم عرضها عىل نافذة العرض.
- • وال يمكن استخدام جهاز قارئة البطاقات املتعددة أو HDD خارجي لتسجيل USB.
- يتم تسجيل الملف على 128 ميجابايت (ساعتان تقريبًا) عند<br>• التسجيل لفترة طويلة. يوجد أقل من 4 ملفات مُسجلة.
- • عند التوقف عن التسجيل أثناء استعادة التشغيل، لن يتم ختزين الملف.

↔

- • يف حالة G-CD، أو DTS، سيتعذر تشغيل التسجيل باستخدام USB.
- • امللفات املوجودة يف املجلدات الفرعية ال يتم تسجيلها خالل تسجيل مجيع املسارات.
	- • لن يمكنك تسجيل أكثر من 999 ملف.
- يتم إدخال ترقيم ملف التسجيل من الرقم الأقل. لذلك إذا قمت بحذف بعض ملفات التسجيل فإن ملف التسجيل التايل يمكن أن يكون هو الرقم الأقل فيها بين الملفات.

إن القيام بعمل نسخ غير مرخصة من المواد المحمية ضد النسخ، بإ في ذلك ملفات برامج الكمبيوتر، أو البث أو تسجيالت الصوت، يعد انتهاكاً لقوانين حقوق النشر ويمثل اعتداء مجرم. لا يجوز استخدام هذا الجهاز لهذه الأغراض. **كن عىل قدر املسئولية احرتم قوانني حقوق النرش**

استخدام تكنولوجيا البلوتوث الالسلكية

#### معلومات عن البلوتوث

وظيفة RBluetooth هي تكنولوجيا لالتصاالت الالسلكية للاتصال قصير المدى.

المدى المتاح في حدود 10 متر.

)قد يتقطع الصوت عند انقطاع االتصال بسبب املوجات الإليكترونية الأخرى أو إذا قمت بتوصيل البلوتوث في الغرف الأخرى.) ال يفرض عليك توصل األجهزة الفردية من خالل تكنولوجيا RBluetooth الالسلكية أي مصاريف إضافية. يمكن تشغيل جهاز اهلاتف اجلوال املزود بتكنولوجيا RBluetooth الالسلكية من خالل التتابع إذا تم إجراء االتصال من خالل تكنولوجيا RBluetooth الالسلكية. األجهزة املتاحة: اهلاتف اجلوال ومشغل 3MP والكمبيوتر املحمول وPDA( جيب أن تكون هذه الوحدات تدعم سماعة الرأس الاستريو.)

#### ملفات تعريف البلوتوث

⊕

الصوت/الفيديو)

الستخدام تكنولوجيا البلوتوث الالسلكية، جيب أن تكون األجهزة قادرة عىل ترمجة ملفات تعريف معينة. هذه الوحدة متوائمة مع ملف التعريف التايل. DP2Aب )ملف تعريف توزيع الصوت املتقدم( AVRCP( ملف تعريف جهاز التحكم عن بعد يف توزيع

### الاستماع إلى الموسيقى من جهاز البلوتوث

₩

### عرب توصيل الوحدة اخلاصة بك مع جهاز البلوتوث

وقبل البدء يف إجراءات الربط، تأكد من تشغيل وظيفة البلوتوث مع جهاز البلوتوث اخلاص بك. ارجع إىل دليل مستخدم جهاز البلوتوث. وبمجرد إجراء عملية الربط فلن حتتاج إىل إجراؤها مرة أخرى.

- **.1** اخرت وظيفة البلوتوث باستخدام الزر **In Property RADIO&INPUT** تظهر "BT "ثم "READY BT "يف نافذة العرض.
- **.2** شغل جهاز البلوتوث وقم بإجراء عملية الربط. عند البحث عن هذه الوحدة باستخدام جهاز البلوتوث، يمكن أن تظهر قائمة بالأجهزة التي تم العثور عليها في شاشة جهاز البلوتوث حسب نوع جهاز البلوتوث. تظهر الوحدة اخلاصة بك كـ "LG Audio"
	- **.3** أدخل رمز التعريف الشخيص )PIN). رمز التعريف الشخيص: 0000
- **.4** عند نجاح توصيل هذه الوحدة بجهاز البلوتوث، ييضء صامم الضوء املزدوج للبلوتوث يف هذه الوحدة وتعرض رسالة ."BT SINK"

تنبيه

توجد في بعض الأجهزة طريقة مختلفة للربط، حسب نوع جهاز البلوتوث.

العملية

38<br>العملية<br>العاملية<br>38 العاملية<br>38 -<br>المعلم العاملية<br>38 - العاملية<br>38 - العاملية<br>4 - العاملية 5. الاست<sub>ع</sub>اع إلى الموسيقى لتشغيل املوسيقى املخزنة عىل جهاز البلوتوث اخلاص بك، ارجع إىل دليل مستخدم جهاز البلوتوث اخلاص بك.

# تنبيه

- • وإذا قمت بتغيري الوظيفة يف هذه الوحدة، يتم فصل وظيفة البلوتوث، قم بتشغيل الربط مرة أخرى. )وظيفة y البلوتوث بخالف البلوتوث(
	- • ال يمكن أن تكون AVRCP متاحة يف هذا الوضع.

### الاستماع إلى الموسيقى من هذه الوحدة باستخدام جهاز البلوتوث

### الربط بني وحدتك وجهاز بلوتوث

⊕

وقبل البدء يف إجراءات الربط، تأكد من تشغيل وظيفة البلوتوث مع جهاز البلوتوث اخلاص بك. ارجع إىل دليل مستخدم جهاز البلوتوث. وبمجرد إجراء عملية الربط فلن حتتاج إىل إجراؤها مرة أخرى.

- **.1** اخرت وظيفة غري وظيفة البلوتوث باستخدام **Information** E.
- **.2** ضع جهاز البلوتوث املراد توصيله هبذه الوحدة يف حدود 1 متر من الوحدة.
	- **.3** اضبط جهاز البلوتوث عىل وضع الربط. ارجع إىل دليل مستخدم جهاز البلوتوث.
	- **.4** اضغط باستمرار عىل **BLUETOOTH**. تظهر رسالة "INQUIRY". إذا كان جهاز البلوتوث الذي تم البحث عنه واحد فقط فسيجري ربط الوحدة. ارجع إىل اخلطوة .7
		- **.5** ً تظهر وفقا لنوع أجهزة البلوتوث يف نافذة العرض.
- **.6** اخرت جهاز البلوتوث الذي ترغب يف توصيله باستخدام u U واضغط عىل **ENTER** ( إدخال(.

⊕

**.7** أدخل رمز التعريف الشخيص باستخدام األزرار الرقمية. رمز التعريف الشخيص: 0000

**.8** اضغط عىل **ENTER** ( إدخال( للتأكيد. عند نجاح ربط هذه الوحدة بجهاز البلوتوث اخلاص بك، تيضء أيقونة البلوتوث وتظهر رسالة "SRC BT". يمكنك الاستماع إلى الموسيقى التي يتم تشغيلها في هذه الوحدة باستخدام جهاز البلوتوث. يتم إيقاف خمرجات الصوت من السياعات.

# تنبيه

ال يمكنك استخدام VOL( مستوى الصوت(، واملؤثرات الصوتية )EFFECT SOUND )ومستوى السامعة )SPEAKER LEVEL )يف هذا الوضع.

4

مملية

العملية

### التشغيل مع جهاز البلوتوث

يمكنك تشغيل الوحدة عن طريق توصيل جهاز بلوتوث باستخدام AVRCP. ملزيد من التفاصيل عن التشغيل، ارجع إىل دليل مستخدم جهاز البلوتوث.

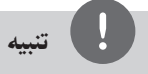

وهذه العمليات قد ال تكون متاحة بالنسبة ألنواع معينة من أجهزة ً البلوتوث. وباإلضافة إىل ذلك، قد ختتلف العمليات الفعلية وفقا جلهاز البلوتوث املوصل.

#### التوصيل بجهاز البلوتوث والفصل عنه

يتم تشغيل هذه الوظيفة بعد الربط.

اضغط على **BLUETOOTH** (البلوتوث) للتوصيل بجهاز البلوتوث أو الفصل عنه.

تُعرض في الأسفل في نافذة العرض.

توصيل: CONN BT فصل: DISCONN

# تنبيه

⊕

وإذا قمت بتغيري الوظيفة يف الوحدة، يتم فصل وظيفة البلوتوث، اضغط عىل توصيل **BLUETOOTH** مرة أخرى. )وظيفة y البلوتوث بخالف البلوتوث(

### التحقق من معلومات جهاز البلوتوث الموصل

يتم تشغيل هذه الوظيفة بعد الربط. يمكنك التحقق من معلومات البلوتوث.

اضغط باستمرار عىل **DISPLAY/INFO** بتكرار. تتغري معلومات البلوتوث عىل النحو التايل. عنوان جهاز البلوتوث املحيل T واسم اجلهاز T وبدون  $\overline{a}$ 

# تنبيه

- • هذه الوحدة ال تدعم ملف تعريف سامعة الرأس األحادية )ملف تعريف سامعة الرأس(
- • قد ينقطع الصوت عند تداخل أي موجات إليكرتونية أخرى مع االتصال.
- • ال يمكنك التحكم يف جهاز البلوتوث باستخدام هذه الوحدة.
	- • إمكانية التوصيل هذه حمدودة بتوصيل جهاز بلوتوث واحد لكل وحدة وال تدعم التوصيل املتعدد.
- • حتى إذا كانت املسافة بني جهاز البلوتوث اخلاص بك واجلهاز أقل من 10 مرت، لكن توجد عوائق بني اجلهازين، عندئذ ال يمكن التوصيل بني اجلهازين.
- • قد ال يمكنك استخدام وظيفة البلوتوث، حسب طراز اجلهاز.
- • يمكن االستمتاع بالنظام الالسلكي باستخدام اهلاتف ومشغل 3MP والكمبيوتر املفكرة وسامعات الرأس...إلخ.
- • ويف حال عدم إمتام اتصال البلوتوث، تظهر "READY BT " عىل نافذة العرض.
- • سوف ينقطع االتصال يف حال حدوث عطل كهربائي ناتج عن الأجهزة المستخدمة لنفس التردد مثل الأجهزة الطبية أو أجهزة امليكروويف أو أجهزة LAN الالسلكية.
	- • كام سينقطع االتصال يف حال وقوف أي شخص كعائق لالتصال بني جهاز البلوتوث واملشغل.
- • إذا قمت بزيادة املسافة بني جهاز البلوتوث والوحدة فسوف تقل جودة الصوت أكثر فأكثر حتى ينقطع االتصال إذا أصبحت املسافة بني جهاز البلوتوث والوحدة أكرب من النطاق التشغييل للبلوتوث.
- • ينقطع اتصال اجلهاز الذي حيتوي عىل تكنولوجيا البلوتوث الالسلكية إذا قمت بإيقاف تشغيل الوحدة الرئيسية أو إذا أبعدت الجهاز عن الوحدة الرئيسية لأكثر من 10 متر.

# 5 الصيانة

ملحوظات حول الأقراص

**التعامل مع األقراص**

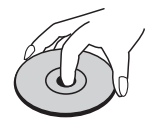

ال تلصق أي ورقة أو رشيط عىل القرص.

**حفظ األقراص**

40 الصيانة<br>1<br>التعامل<br>الشمس ال<br>بعد التشمس<br>بعد التشمس<br>تعرض<br>تعاليف ا<br>تعاليف الشمس<br>تعاليف ا بعد التشغيل، احفظ القرص يف احلافظة. ال تعرض القرص لضوء الشمس المباشر أو مصادر الحرارة ولا تتركه في سيارة متوقفة تتعرض لضوء الشمس المباشر .

**تنظيف األقراص** ني<br>پيدا

5

(†)

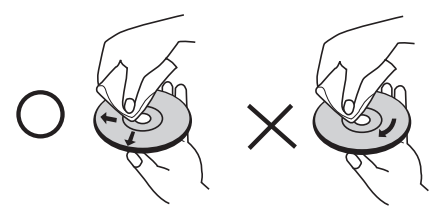

ال تستخدم مواد مذيبة قوية مثل الكحول، والبنزين، ومرقق الدهان، أو المنظفات المتاحة في الأسواق، أو مواد الرش المضادة للكهرباء الساكنة المخصصة في شر ائط الكاسيت القديمة.

نقل الوحدة

**عند شحن الوحدة.**

يرجى االحتفاظ بصندوق الشحن األصيل ومواد التغليف. إذا رغبت في شحن الوحدة، مع التمتع بأقصى قدر من الحماية، أعد تغليف الوحدة كما كانت مغلفة عند قدومها من المصنع لأول مرة.

حافظ على نظافة الأسطح الخارجية.

- • ال تستخدم سوائل طيارة مثل رشاش املبيد احلرشي بالقرب من الوحدة.
	- • قد يتسبب املسح مع شدة الضغط يف تلف السطح.
- • ال ترتك منتجات مطاطية أوبالستيكية تالصق الوحدة لفرتة طويلة من الزمن.

⊕

**تنظيف الوحدة**

لتنظيف المشغّل، استخدم قطعة قماشية ناعمة وجافة. إن كانت الأسطح متسخة للغاية، استخدم قطعة قماشية ناعمة مبللة بمحلول منظف معتدل. ال تستخدم مواد مذيبة قوية مثل الكحول والبنزين ومرقق الدهان، ألن ذلك قد يتسبب يف تلف سطح الوحدة.

#### **صيانة الوحدة**

الوحدة عبارة عن جهاز ذا تقنية ودقة عالية. عند اتساخ عدسة االلتقاط الضوئية وأجزاء حمرك القرص أو تلفها، تضعف جودة الصورة. ملزيد من التفاصيل، يرجى االتصال بأقرب مركز خدمة معتمد.

# استكشاف املشكالت وإصالحها

 $\bigoplus$ 

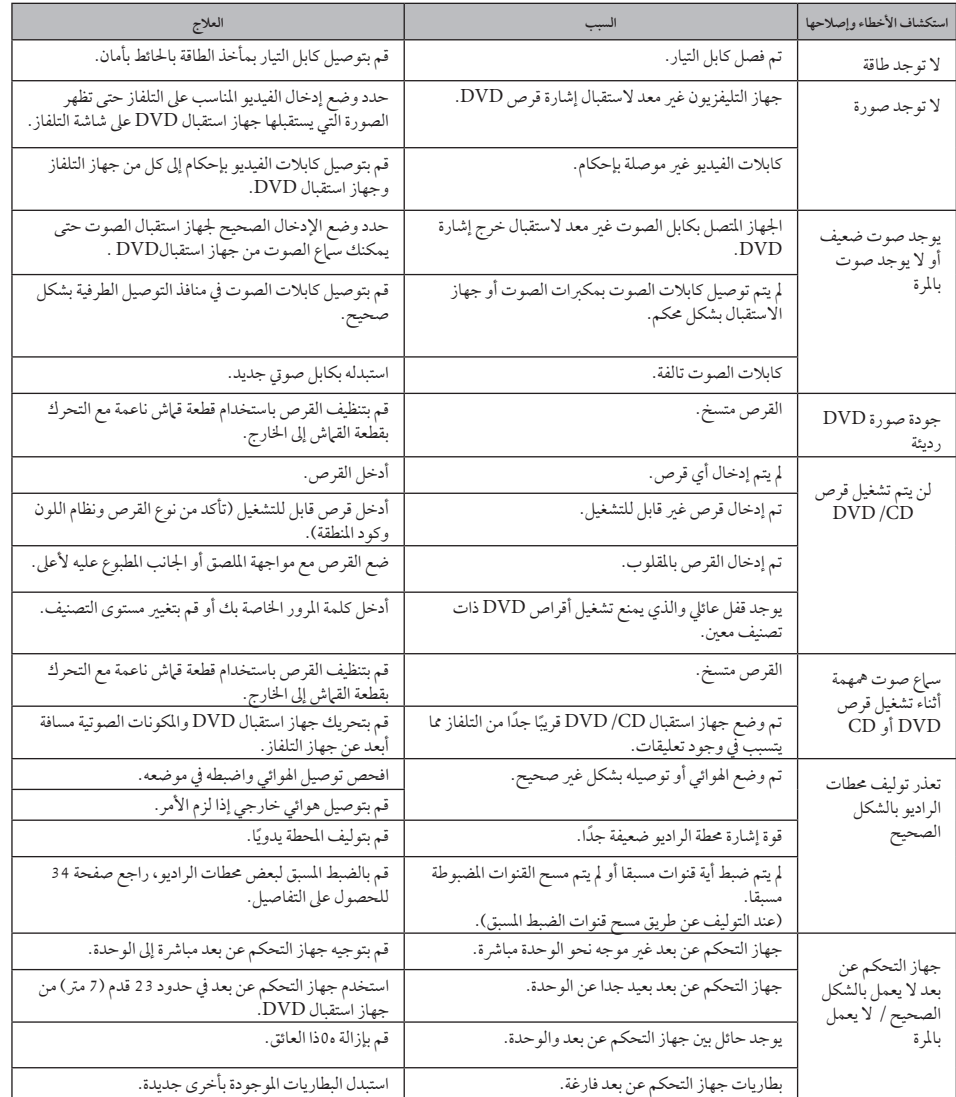

 $\bigoplus$ 

استكشاف املشكالت وإصالحها6

استكشاف الشكلات وإصلاحها

 ملحق

# رموز اللغة

استخدم هذه القائمة إلدخال لغتك املطلوبة لإلعدادات األولية التالية: Audio Disc( صوت القرص( وSubtitle Disc( ترمجة القرص) وDisc Menu (قائمة القرص).

 $\bigoplus$ 

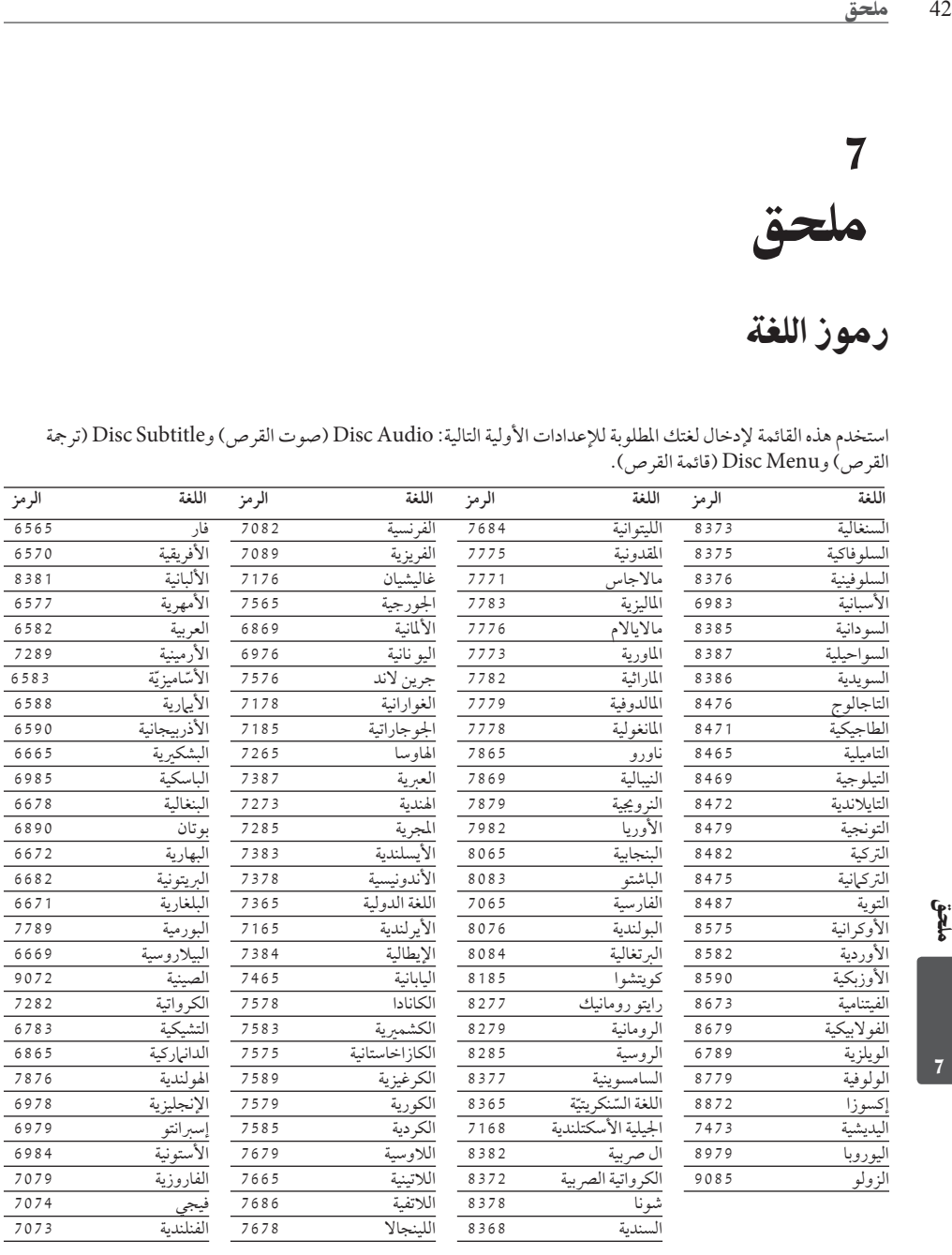

 $\bigoplus$ 

HT805TQ-AL\_DARELL\_ARA\_0346.indd 42 index and a control and a control and a control and a control and a control of the control and a control and a control of the control of the control of the control of the control of the

# رموز المنطقة

اخرت أحد رموز املنطقة من هذه القائمة.

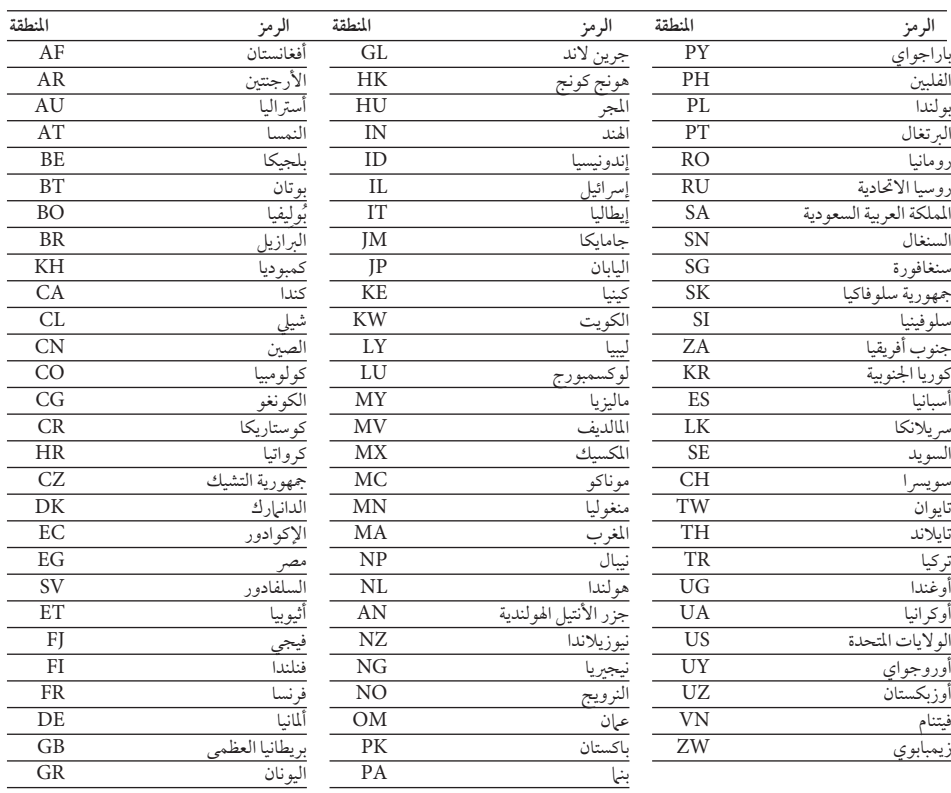

 $\bigoplus$ 

 $\bigoplus$ 

# **B** Bluetooth

 $\bigoplus$ 

تكنولوجيا Bluetooth ®الالسلكية هي نظام يسمح باالتصال الالسلكي بين األجهزة اإلليكترونية في نطاق 10 متر كحد أقصى. ال يفرض عليك توصل األجهزة الفردية من خالل تكنولوجيا Bluetooth ®الالسلكية أي مصاريف إضافية. يمكن تشغيل جهاز الهاتف الجوال المزود بتكنولوجيا Bluetooth ®الالسلكية من خالل التتابع إذا تم إجراء االتصال من خالل تكنولوجيا Bluetooth ®الالسلكية. عالمة وشعارات Bluetooth ®هي ملكية خاصة لشركة Inc،SIG® Bluetooth. وأي استخدام لهذه العالمات من قبل LG لإلليكترونيات يكون بموجب ترخيص. كما أن العلامات التجارية والأسماء التجارية الأخرى خاصة بمالكيها المعنيين.

# NPLINK Easy LG TV Control

### **ما هي وظيفة SIMPLINK؟**

يتم التحكم يف بعض وظائف هذه الوحدة باستخدام جهاز التحكم يف التلفزيون عن بعد ويتم توصيل تلفزيون LG املزود بوظيفة SIMPLINK من خالل وصلة HDMI. تشمل الوظائف التي يتم التحكم فيها باستخدام جهاز التحكم يف تلفزيون LG عن بعد عىل التشغيل واإليقاف المؤقت والمسح والتجاوز والإيقاف وإيقاف التشغيل وغير ذلك.

↔

- • راجع دليل مالك التلفزيون للحصول عىل التفاصيل املتعلقة بوظيفة SIMPLINK.
	- • يتميز تلفزيون LG املزود بوظيفة SIMPLINK بالشعار املوضح أعاله.
- • استخدم إصدار كابل أعىل من كابل HDMI شدة 1.2 أمبري.

# العلامات التجارية والتراخيص

#### **MDOLBY DIGITAL PRO LOGIC II**

تم تصنيع هذا الجهاز بموجب الترخيص الممنوح من do – Dolby وتعتبر رموز Dolby Laboratories D-ble كلها عالمات تجارية لـ Laboratories Dolby.

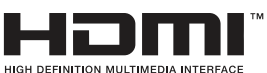

ملحق44 ملحق HDMI، وشعار HDMI، وBh-Definition. Interface Multimedia، هي عالمات تجارية أو عالمات تجارية مسجلة للمؤسسة ذات المسؤولية المحددة والمختصة بمنح تراخيص HDMI.

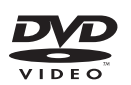

""Logo DVD "هو عالمة تجارية لمؤسسة منح التراخيص الخاصة بنسق/شعار DVD.

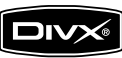

DivX ®هي عالمة تجارية مسجلة لمؤسسة DivX، وال يجوز استخدامها إال بموجب ترخيص.

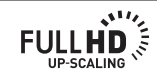

راني<br>ا

## المواصفات

### عام

- "• متطلبات متعلقة بالطاقة: ارجع إلى الملصق الرئيسي.
- "• استهالك الطاقة: ارجع إلى الملصق الرئيسي.
- "• األبعاد )عرض × ارتفاع × عمق(: 360 x 62.5 x 312.3 مم بدون القدم
	- ة الوزن الصافي (تقريبًا): 2.8 كجم
- "• درجة حرارة التشغي: 41 درجة فهرهنيت إىل 95 درجة فهرهنيت )5 درجة مئوية إىل 35 درجة مئوية(
	- "• الرطوبة أثناء التشغيل: من ٪5 إلى ٪90.
	- "• مصد الطاقة )USB): DC  $5V = 500$  mA

## املخارج/املداخل

⊕

- "• خمرج فيديو: 1.0 V( p-p)، 75 Ω، تزامن سلبي، مقبس 1 x jack RCA
	- "• ّ خمرج فيديو املكون: )، 75 (p-p)، 75  $\Omega$ ، تزامن سلبي، مقبس  $\rm (p-p)$ ، 7  $\rm (Y)$  $(275 (p-p) V 0.7 (Pr) / (Pb) RCA$  jack x 1 مقبس 2 x jack RCA
		- "• OUT HDMI( فيديو/صوت(: 19 سنّا (HDMI قياسي، النوع أ)  $i$ .2A : النوع ا ${\rm HDMI}$
		- "• مدخل الصوت التناظري:  $2.0 \text{V} \cdot \text{rms}$  (1 kHz $\omega$  dB) RCA jack  $(L.R)$  x  $1,\Omega$  600.
		- "• مدخل رقمي )برصي 1(: Optical jack  $x \in (p-p) V$  3
		- "• منفذ دخول: Vrms 0.5( مقبس برصي 3.5 مم(

## موالف

- "• نطاق توليف FM: 87.5 إىل 108.0 ميجا هرتز أو 87.50 إىل 108.00 ميجا هرتز
	- "• نطاق توليف AM: 522 إىل 620 1 كيلو هرتز، 520 إىل 710 1 كيلو هرتز أو 522 إىل 710 1 كيلو هرتز

## املواصفات

 $\bigoplus$ 

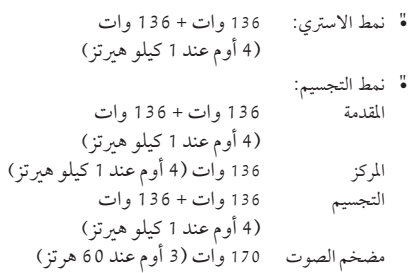

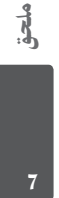

ملحق 46

# مكبرات الصوت<br>قرمك الصنقالأوان

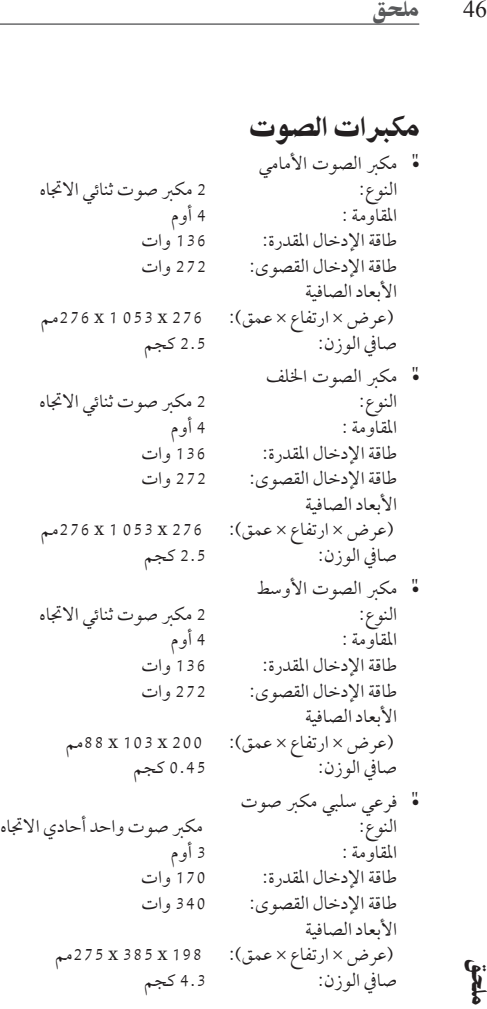

 $\bigoplus$ 

هذه التصميهات والمواصفات عرضة للتغيير بدون إشعار مسبق.

ملحق

 $\bigoplus$ 

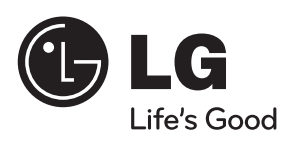

 $\bigoplus$ 

 $\bigoplus$